# AED Plus**®** Guida per l'amministratore

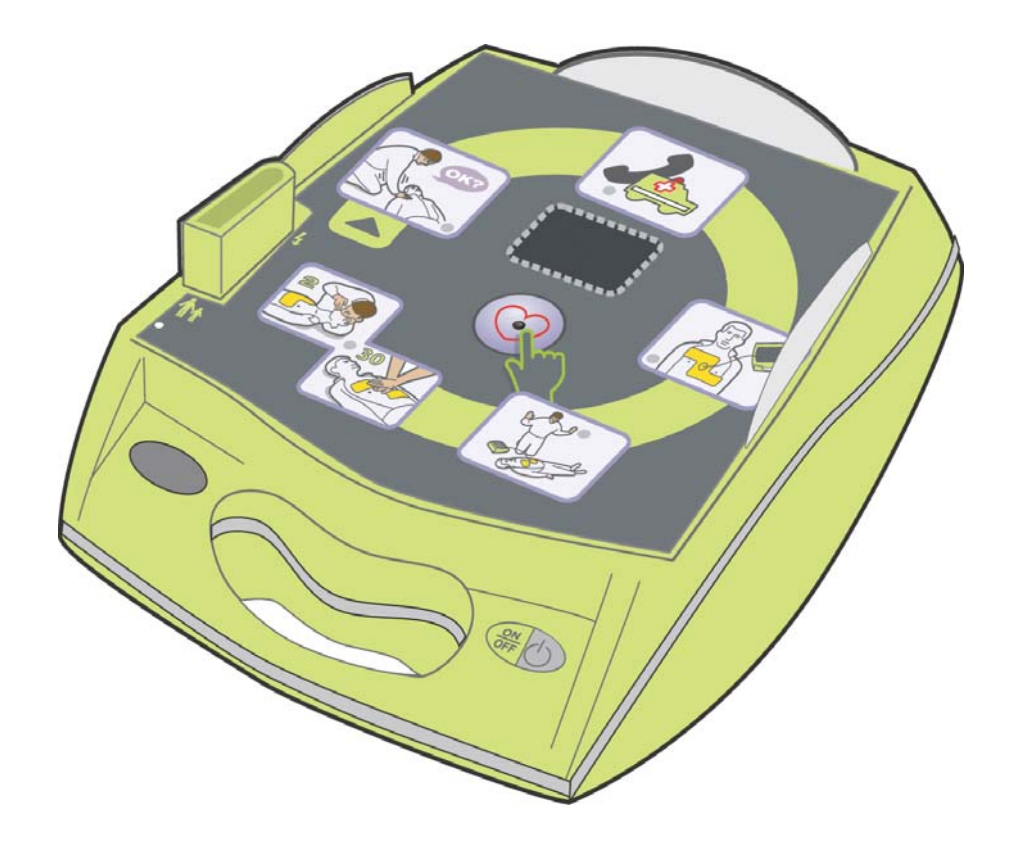

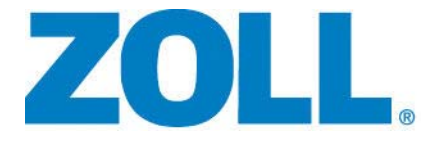

9650-0301-41 Rev. E

Data di pubblicazione della **Guida per l'amministratore di** ZOLL **AED Plus**, (REF 9650-0301-41 Rev. E): **Settembre, 2015**.

Se sono trascorsi più di 3 anni da questa data, contattare ZOLL Medical Corporation per sapere se sono disponibili altri aggiornamenti sul prodotto.

Copyright © 2015 ZOLL Medical Corporation. Tutti i diritti riservati. AED Plus, AED Pro, CPR-D-padz, M Series, Pedi-padz, Real CPR Help, Rectilinear Biphasic, RescueNet, Stat-padz, e ZOLL sono marchi o marchi registrati di ZOLL Medical Corporation negli Stati Uniti e/o in altri paesi.

Tutti gli altri marchi e marchi registrati appartengono ai rispettivi proprietari.

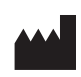

**ZOLL Medical Corporation** 269 Mill Road Chelmsford, MA USA 01824-4105

**ZOLL International Holding B.V.** Newtonweg 18 6662 PV ELST The Netherlands

 $\epsilon$ **0123**

# Sommario

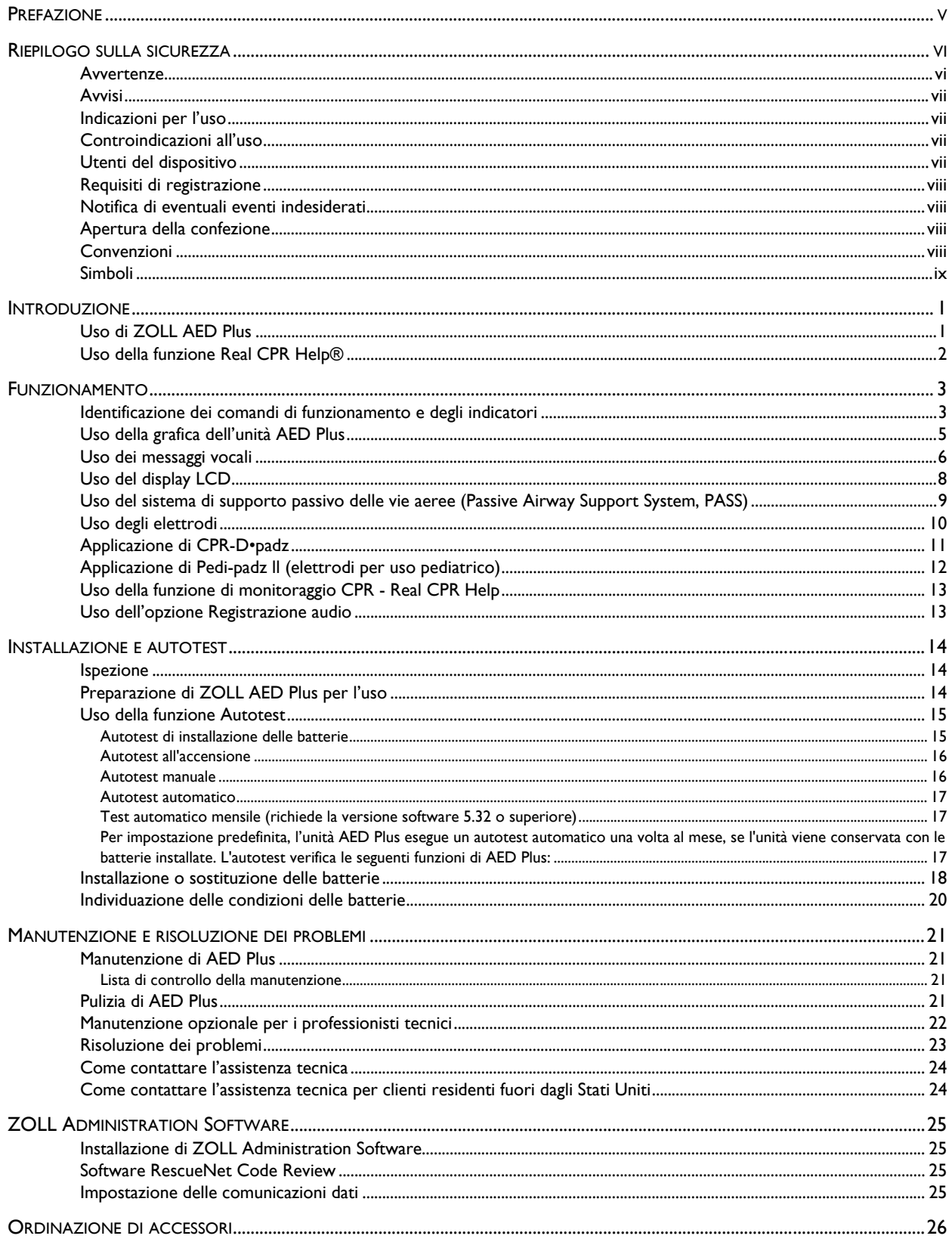

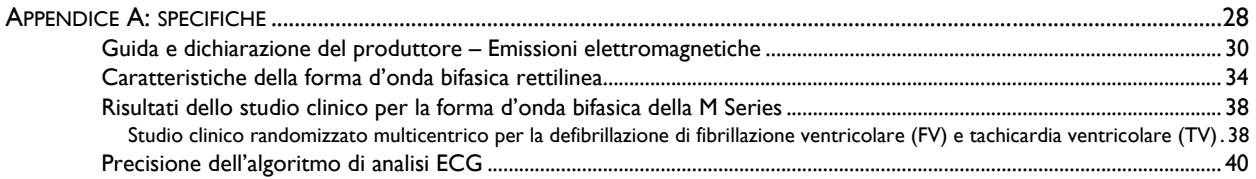

# Prefazione

La *Guida per l'amministratore di ZOLL AED Plus®* è destinata, insieme alla *Guida per l'operatore di ZOLL AED Plus* (**REF** 9650-0300-11), alle autorità mediche responsabili.

L'uso di ZOLL AED Plus è riservato a soccorritori esperti nell'esecuzione di una defibrillazione di emergenza. Il dispositivo emette una sequenza di messaggi visivi e vocali che aiutano l'operatore a seguire i protocolli delle linee guide dell'AHA/ERC del 2010 relativi all'uso dei defibrillatori automatici esterni (DAE). Inoltre possiede funzioni di registrazione e memorizzazione che permettono alle autorità mediche di controllo di esaminare l'uso del dispositivo da parte dei soccorritori. La registrazione riguarda i ritmi ECG, i dati degli eventi, i dati di identificazione del dispositivo e, a scelta, la registrazione delle parole del soccorritore e dei suoni ambientali. Queste informazioni possono essere poi scaricate in un personal computer per una successiva revisione ed archiviazione degli eventi.

Sia l'American Heart Association che l'European Resuscitation Council pubblicano ampi dati sull'uso dei defibrillatori automatici esterni e sul loro rapporto con le manovre di rianimazione cardiopolmonare. Le seguenti pubblicazioni forniscono ulteriore materiale da utilizzare insieme alla *Guida per l'amministratore di ZOLL AED Plus* e alla *Guida per l'operatore*:

- 1. *2010 American Heart Association Guidelines for CPR and ECC*; Supplemento a *Circulation*, Volume 192, Issue 18, November 12, 2010
- 2. *European Resuscitation Council Guidelines for Resuscitation 2010; Resuscitation* (2010) Volume 81, October 2010.

Questa guida illustra il funzionamento e la manutenzione dell'unità AED Plus.

L'amministratore e l'operatore dovrebbero leggerla con attenzione in tutte le sue sezioni, in particolare quella riguardante la sicurezza.

Questa guida è divisa in sei sezioni.

**Prefazione** – Questa pagina introduttiva.

**Riepilogo sulla sicurezza** – Illustra le avvertenze e gli avvisi di carattere generale.

**Introduzione** – Fornisce una panoramica generale del defibrillatore automatico esterno (DAE).

**Sezione 1** – Funzionamento: illustra le funzioni di tutti i comandi e indicatori luminosi del defibrillatore automatico esterno (DAE).

**Sezione 2** – Autotest, manutenzione e risoluzione dei problemi: illustra la configurazione dell'unità, le comunicazioni dati, la risoluzione dei problemi, la manutenzione e le modalità di ordinazione di accessori e materiale di consumo.

**Appendici –** Riportano le specifiche del defibrillatore automatico esterno (DAE), le caratteristiche della forma d'onda bifasica rettilinea ZOLL e informazioni sulla precisione dell'algoritmo di analisi ECG.

# Riepilogo sulla sicurezza

Questa sezione contiene avvertenze e norme di sicurezza generali per gli amministratori, i soccorritori e i pazienti.

### Avvertenze

- Usare l'unità AED Plus esclusivamente come descritto in questo manuale. Un uso improprio del dispositivo può provocare morte o lesioni.
- NON usare o mettere in servizio l'unità AED Plus prima di aver letto la Guida per dell'operatore e la Guida per dell'amministratore di AED Plus.
- NON usare o mettere in servizio l'unità AED Plus se sulla finestra dell'indicatore di stato (posta sul lato sinistro della maniglia) compare una "X" rossa.
- NON usare o mettere in servizio AED Plus se l'unità emette un segnale acustico.
- Dopo aver installato le batterie, collegare il cavo elettrodi all'unità AED Plus.
- Mantenere sempre il cavo elettrodi collegato all'unità AED Plus.
- Usare esclusivamente elettrodi per uso pediatrico su bambini di età inferiore a 8 anni o con peso inferiore a 25 kg. Utilizzare CPR-D-padz® se la vittima è di età superiore a 8 anni o pesa più di 25 kg.
- Il dispositivo deve essere utilizzato solo da operatori opportunamente addestrati.
- L'energia di defibrillazione erogata dal dispositivo può attraversare il corpo del paziente provocando uno shock mortale a chi si trovi a contatto con esso. Non toccare mai il paziente durante il trattamento.
- NON TOCCARE la superficie degli elettrodi, il paziente o materiali conduttori a contatto con il paziente durante l'analisi ECG o la defibrillazione.
- Allontanare il paziente da superfici conduttrici di elettricità prima di usare l'apparecchio.
- NON usare l'unità vicino o dentro pozze d'acqua.
- Mantenere il paziente più immobile possibile durante l'analisi ECG.
- NON usare l'unità vicino a sostanze infiammabili, come benzina, atmosfera ricca di ossigeno o anestetici infiammabili.
- Evitare possibili interferenze RF prodotte da fonti ad alta potenza, che possono provocare un'interpretazione errata dei ritmi cardiaci del paziente da parte del defibrillatore; spegnere i telefoni cellulari e/o le radio ricetrasmittenti.
- Prima della defibrillazione, scollegare il paziente da altri dispositivi o apparecchi elettronici non protetti dalla defibrillazione.
- Se necessario, asciugare il torace del paziente prima di fissare gli elettrodi.
- Applicare elettrodi integri e non scaduti, appena tolti dalla confezione, su zone di pelle pulita e asciutta per ridurre al minimo il rischio di ustioni.
- NON posizionare gli elettrodi in corrispondenza di un pacemaker impiantato nel paziente perché gli impulsi erogati dal pacemaker possono ridurre la precisione dell'analisi dei ritmi ECG e il pacemaker può subire danni a causa delle scariche del defibrillatore.
- Controllare l'etichetta posta all'interno del coperchio di ZOLL AED Plus prima di usare il coperchio stesso come dispositivo di supporto passivo delle vie aeree (PASS). Accertarsi che sia adatto a questo uso.
- NON usare il sistema di supporto passivo delle vie aeree (Passive Airway Support System, PASS) in presenza di sospette lesioni del capo o del collo. Sistemare il paziente su una superficie stabile prima di eseguire la CPR.
- NON ricaricare, smontare o eliminare nel fuoco le batterie. Se vengono maneggiate in modo improprio, le batterie possono esplodere.
- Durante l'uso, il sistema non deve trovarsi a contatto o accatastato con altre apparecchiature. Se ciò avviene, verificarne il funzionamento corretto prima dell'uso.

# Avvisi

- Non smontare l'unità: esiste il pericolo di scossa elettrica. Affidare qualsiasi operazione di manutenzione a personale qualificato.
- Usare esclusivamente batterie tipo 123A al litio-biossido di manganese disponibili in commercio. Eliminare correttamente le batterie rimosse dal dispositivo. Usare solo le batterie dei produttori raccomandati.
- La conservazione del dispositivo in condizioni ambientali diverse da quelle consigliate può danneggiare gli elettrodi e/o le batterie o ridurre la loro vita utile.
- I dati di sicurezza ed efficacia, sottoposti da ZOLL Medical Corporation alla Food and Drug Administration (FDA) in base alla sezione 510(K) del Medical Device Act per ottenere l'autorizzazione all'introduzione del dispositivo sul mercato, sono ottenuti utilizzando accessori ZOLL, per esempio elettrodi monouso. L'uso di elettrodi di altri produttori è sconsigliato. ZOLL non fornisce alcuna garanzia riguardo alle prestazioni o all'efficacia dei propri prodotti se usati con elettrodi di altri produttori. In caso di guasto dell'unità imputabile all'uso di accessori di altri produttori, la garanzia può decadere.
- L'elettrodo CPR-D padz può essere collegato ad altri defibrillatori ZOLL per mezzo di cavi multifunzione. Una volta collegato ad altri defibrillatori ZOLL, si può procedere con la defibrillazione. La funzione CPR non è attiva con dispositivi diversi dall'AED Plus e AED Pro*®*.

# Indicazioni per l'uso

Usare il defibrillatore automatico esterno (DAE) se una sospetta vittima di un arresto cardiaco presenta un'evidente ASSENZA DI CIRCOLAZIONE indicato da:

- **•** perdita della coscienza;
- **•** assenza di respirazione normale;
- **•** assenza di polso o di segni di circolazione.

Quando il paziente ha un'età inferiore a 8 anni o un peso inferiore a 25 kg, usare l'unità ZOLL AED Plus con gli elettrodi pediatrici ZOLL AED Plus. Non ritardare la terapia per determinare esattamente l'età o il peso della vittima.

# Controindicazioni all'uso

NON usare il defibrillatore automatico esterno (DAE) se il paziente:

- **•** è cosciente;
- **•** respira;
- **•** ha un polso rilevabile o altri segni di circolazione;

# Utenti del dispositivo

L'uso del defibrillatore esterno ZOLL AED Plus è destinato al personale qualificato, tramite addestramento, all'uso del dispositivo AED Plus, all'assistenza di base o specialistica, o ad altra risposta medica di emergenza autorizzata da un medico per la defibrillazione di vittime di arresto cardiaco. La funzione di Real CPR Help® svolge quindi funzione di metronomo che ha lo scopo di aiutare i soccorritori a eseguire compressioni toraciche alla frequenza raccomandata dall'AHA/ERC pari a 100 al minuto. Attraverso messaggi vocali e visivi il soccorritore viene spinto a eseguire compressioni della profondità di 5–6 cm nei pazienti adulti. La funzione Real CPR Help non è indicata per vittime di età inferiore a 8 anni.

# Requisiti di registrazione

La legge federale degli Stati Uniti (21 CFR 821) impone la registrazione dei defibrillatori. In base a essa, il proprietario del dispositivo ha l'obbligo di informare ZOLL Medical Corporation quando gli viene consegnato il dispositivo e quando questo viene perduto, rubato, donato, distrutto, rivenduto o altrimenti consegnato a un'altra organizzazione.

Se si verifica uno degli eventi sopra elencati, si prega di contattare per iscritto ZOLL Medical Corporation fornendo le seguenti informazioni:

- 1. Organizzazione di appartenenza dello scrivente Nome della Società, indirizzo, nome e numero telefonico della persona da contattare.
- 2. Numero di catalogo, numero di modello e numero di serie.
- 3. Stato del dispositivo (per esempio, ricevuto, perduto, rubato, distrutto, consegnato a un'altra organizzazione).
- 4. Nuova sede e/o organizzazione (se diversa da quella indicata al punto 1, sopra) Nome della Società, indirizzo, nome e numero telefonico della persona da contattare.
- 5. Data in cui è avvenuto il cambiamento di stato del dispositivo.

# Notifica di eventuali eventi indesiderati

Come fornitore di servizi di assistenza sanitaria, l'utente ha la responsabilità, in base all'SMDA, di informare ZOLL e, possibilmente, l'FDA, di alcuni eventi che possono verificarsi. Tali eventi, descritti nella legge 21 CFR parte 803, comprendono lesioni o malattie gravi (fino al decesso del paziente) legati all'uso del dispositivo. In ogni caso, nel quadro del proprio programma di controllo della qualità, ZOLL dovrebbe essere informata di eventuali guasti o malfunzionamenti del dispositivo. Ciò consentirà alla Società di fornire sempre prodotti della massima qualità.

# Apertura della confezione

- Ispezionare accuratamente ogni contenitore della confezione per escludere la presenza di danni.
- Esaminare l'unità per escludere la presenza di danni verificatisi durante la spedizione.
- Se il contenuto della confezione appare incompleto o danneggiato oppure se l'unità non supera l'autotest (comparsa di una "X" rossa nella finestra dell'indicatore di stato), contattare il reparto di assistenza tecnica di ZOLL Medical Corporation.
- Esaminare il documento di spedizione per verificare che siano presenti tutti gli articoli ordinati.

# Convenzioni

In tutto il documento, i messaggi vocali vengono indicati in lettere maiuscole in corsivo, come *CHIEDERE AIUTO*.

AVVERTENZA! I messaggi di avvertimento indicano condizioni o azioni che possono provocare lesioni personali o morte.

ATTENZIONE! Gli avvisi indicano condizioni o azioni che possono danneggiare l'apparecchio.

NOTA Le note contengono ulteriori informazioni sull'uso del defibrillatore.

# Simboli

I simboli presenti nel manuale o sull'apparecchio sono:

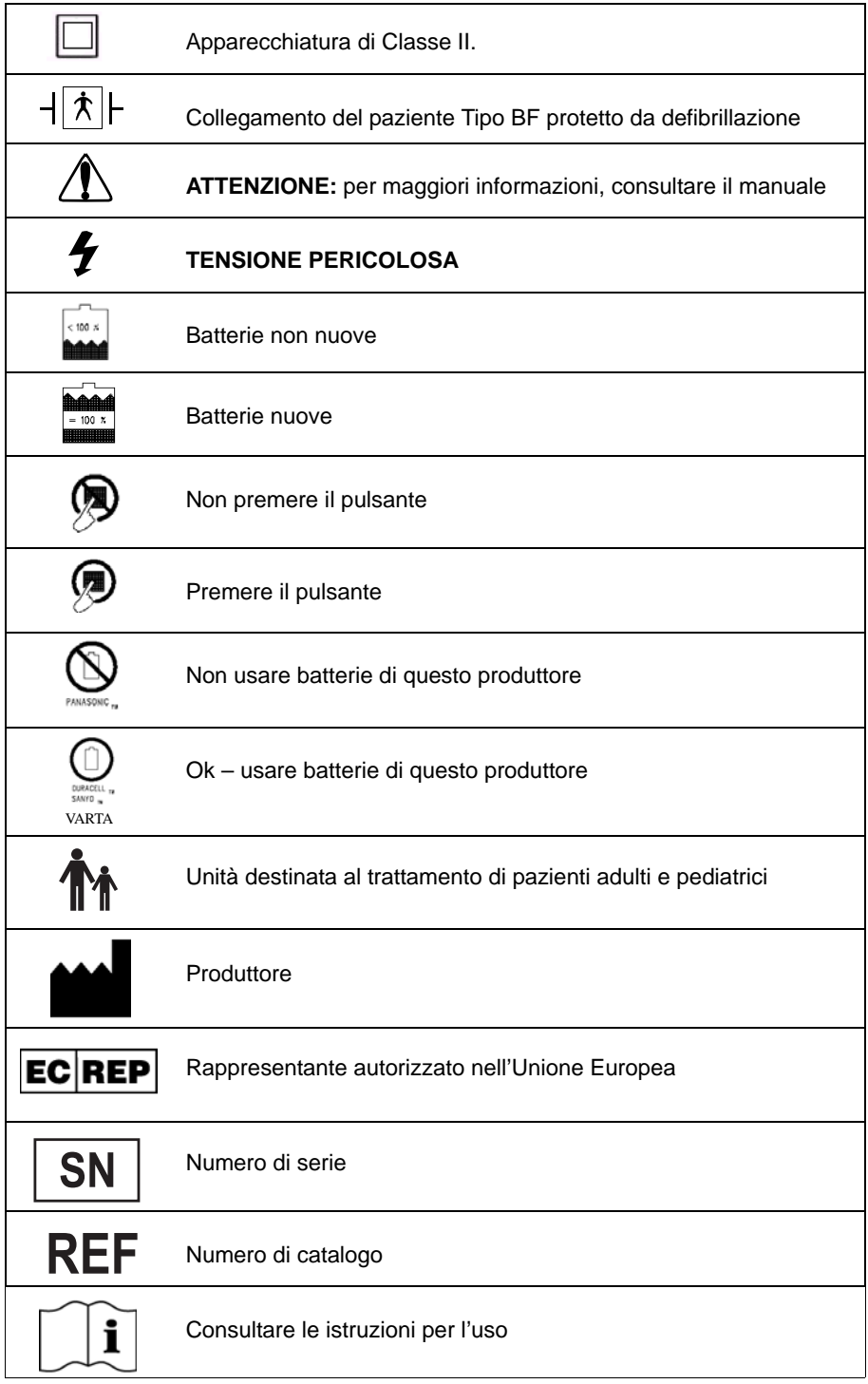

# Introduzione

# Uso di ZOLL AED Plus

ZOLL AED Plus è un defibrillatore automatico esterno che utilizza messaggi vocali e immagini per guidare il soccorritore attraverso una sequenza di rianimazione che può includere la defibrillazione e/o la rianimazione cardiopolmonare. Incorpora la forma d'onda di defibrillazione bifasica rettilinea ZOLL. AED Plus supporta elettrodi per defibrillazione sia per adulti che per uso pediatrico, regola automaticamente l'energia di defibrillazione in base al tipo di elettrodi collegati. Quando gli elettrodi multifunzione vengono fissati al torace del paziente, il defibrillatore monitorizza il ritmo elettrocardiografico (ECG) del paziente, lo analizza e stabilisce se è defibrillabile o non defibrillabile. Se necessario, sempre attraverso gli stessi elettrodi, è possibile erogare anche energia di defibrillazione. Quando l'unità DAE rileva un ritmo defibrillabile, si carica ed emette l'avviso *PREMERE PULSANTE SHOCK LAMPEGGIANTE*. Il soccorritore può quindi premere il pulsante ed eseguire la defibrillazione. Al soccorritore verrà quindi richiesto di eseguire la RCP per un periodo di due minuti, dopo il quale l'unità inizia automaticamente una nuova analisi dell'ECG.

Il coperchio di alcune versioni di ZOLL AED Plus può essere poi usato come sistema di supporto passivo delle vie aeree (Passive Airway Support System, PASS) per mantenere il collo e le spalle del paziente in una posizione che favorisca l'apertura delle vie aeree. Inoltre, alcune versioni del defibrillatore comprendono anche una serie di accessori monouso (rasoio, maschera barriera, forbici e un piccolo asciugamano). Il defibrillatore è alimentato da dieci batterie al litio-biossido di manganese di marche comunemente disponibili in commercio.

ZOLL AED Plus può svolgere le seguenti funzioni:

- Eseguire autotest periodici in modo da essere sempre pronto all'uso.
- Utilizzare elettrodi assemblati in un solo elemento (CPR-D padz), facilitando l'applicazione e il posizionamento corretto degli elettrodi stessi sul paziente.
- Analizzare il ritmo cardiaco e informare il soccorritore se il paziente è defibrillabile o non defibrillabile.
- Erogare la defibrillazione a vittime di arresto cardiaco con ritmi ECG defibrillabili.
- Emettere messaggi vocali e fornire indicazioni grafiche per guidare il soccorritore indicandogli che cosa deve fare e quando durante un'emergenza cardiaca, per esempio chiedere aiuto o eseguire la CPR sul paziente.
- Emettere segnali acustici per aiutare il soccorritore a eseguire le compressioni toraciche CPR al ritmo di 100 al minuto (richiede l'uso di CPR-D padz).
- Controllare la profondità delle compressioni toraciche durante la CPR e inviare opportuni messaggi vocali quando sia inadeguata (richiede l'uso di CPR-D padz).
- Fornire un coperchio utilizzabile come sistema di supporto passivo delle vie aeree (Passive Airway Support System, PASS). La funzione PASS è standard in alcune versioni del prodotto e opzionale in altre.
- Scaricare i dati del defibrillatore in un PC, in modo che gli eventi possano essere memorizzati o stampati sotto forma di rapporto.
- Usare, per la sua alimentazione, batterie disponibili comunemente in commercio.

# Uso della funzione Real CPR Help®

CPR-D padz comprende un sensore che rileva la frequenza e la profondità delle compressioni toraciche CPR. Durante l'operazione di applicazione degli elettrodi multifunzione, il sensore viene sistemato sul torace del paziente in modo che, durante le compressioni, si trovi tra le mani del soccorritore e la parte bassa dello sterno del paziente. Quando il soccorritore esegue le compressioni CPR, il sensore rileva la frequenza e la profondità delle compressioni e invia questi dati all'unità ZOLL AED Plus. Quando è presente ZOLL CPR-D padz, il defibrillatore monitorizza la profondità e la frequenza delle compressioni toraciche CPR, svolgendo una funzione di metronomo CPR, progettata per aiutare il soccorritore a eseguire le compressioni toraciche alla frequenza raccomandata dall'AHA/ERC (100 compressioni al minuto, cpm) e invia messaggi vocali e visivi per favorire il raggiungimento di una profondità minima di compressione di 5 cm per le vittime adulte.

#### AVVERTENZA! Real CPR Help è indicato solo per vittime adulte; non utilizzare in vittime di età inferiore a 8 anni.

La funzione di metronomo è disattivata nei periodi in cui non è richiesta la CPR (per esempio, durante l'analisi dell'ECG e le sequenze di shock di defibrillazione). Nei periodi in cui la CPR può essere indicata, il metronomo inizia a inviare i segnali acustici appena rileva le prime compressioni eseguite dal soccorritore. I segnali proseguono automaticamente (con le frequenze indicate sotto) fino ad alcuni secondi dopo l'interruzione delle compressioni toraciche da parte del soccorritore o alla fine del "periodo CPR" raccomandato (2 minuti per i protocolli AHA e ERC). Se il soccorritore interrompe le compressioni toraciche durante il periodo CPR, dopo alcuni secondi i segnali acustici del metronomo si interrompono. I segnali acustici riprendono durante il periodo CPR dopo la ripresa delle compressioni CPR. Se, durante i "periodi RCP" non vengono rilevate compressioni RCP, ZOLL AED Plus emette periodicamente il messaggio *CONTINUARE CPR*.

La frequenza dei segnali acustici del metronomo di ZOLL AED Plus si adatta alla frequenza delle compressioni toraciche effettuate dal soccorritore. Quando le compressioni vengono erogate a un ritmo superiore a 80 al minuto, il metronomo emette segnali acustici a 100 cpm. Se il soccorritore non esegue compressioni a una frequenza pari o superiore a 80 cpm, il metronomo emette un segnale acustico con una frequenza di circa 15 cpm superiore alla frequenza effettiva delle compressioni del soccorritore. Tale maggiore frequenza del metronomo serve a incoraggiare il soccorritore ad aumentare la velocità di compressione fino a raggiungere il valore raccomandato di 100 cpm. Nei casi in cui la frequenza delle compressioni del soccorritore sia sostanzialmente inferiore a 60 cpm, il metronomo emette un segnale acustico alla frequenza minima di 60 cpm.

Inoltre, durante la CPR, ZOLL AED Plus può emettere uno o più segnali acustici in base alla profondità della compressione toracica rilevata. Quando il sistema di monitoraggio CPR rileva che la profondità della compressione è costantemente inferiore a 5 cm, viene emesso il messaggio *MAGGIORE COMPRESSIONE*. Se il soccorritore risponde portando la profondità di compressione pari o superiore a 5 cm, viene emesso il messaggio *COMPRESSIONI ADEGUATE*.

# Funzionamento

In questa sezione vengono illustrate le seguenti funzioni:

- Comandi di funzionamento e indicatori
- Uso della grafica dell'unità AED Plus
- Uso dei messaggi vocali
- Uso del display LCD
- Uso del sistema di supporto passivo delle vie aeree (Passive Airway Support System, PASS)
- Uso degli elettrodi
- Applicazione di CPR-D padz
- Applicazione di Pedi-padz II® (elettrodi per uso pediatrico)
- Uso della funzione di monitoraggio CPR Real CPR Help
- Uso dell'opzione Registrazione audio

### Identificazione dei comandi di funzionamento e degli indicatori

Vedere *Tabella 1: Funzioni dei comandi*, per la spiegazione di ciascuno di questi singoli comandi.

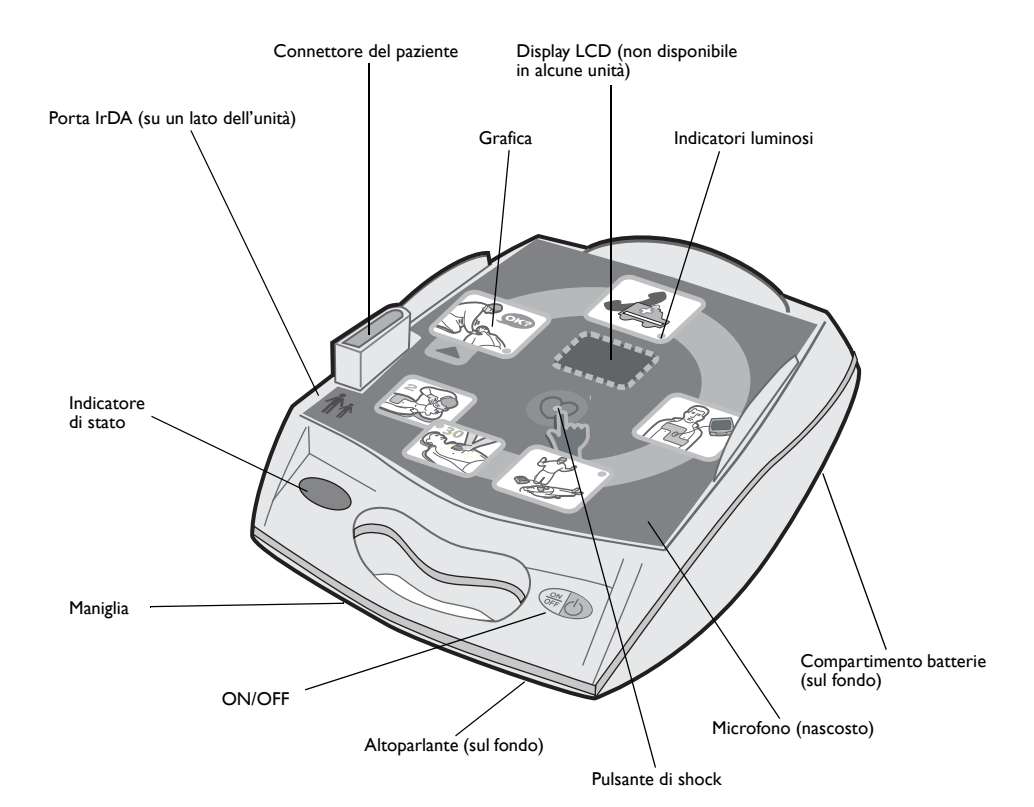

*Figura 1: Identificazione dei comandi di funzionamento e degli indicatori*

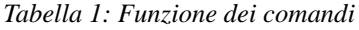

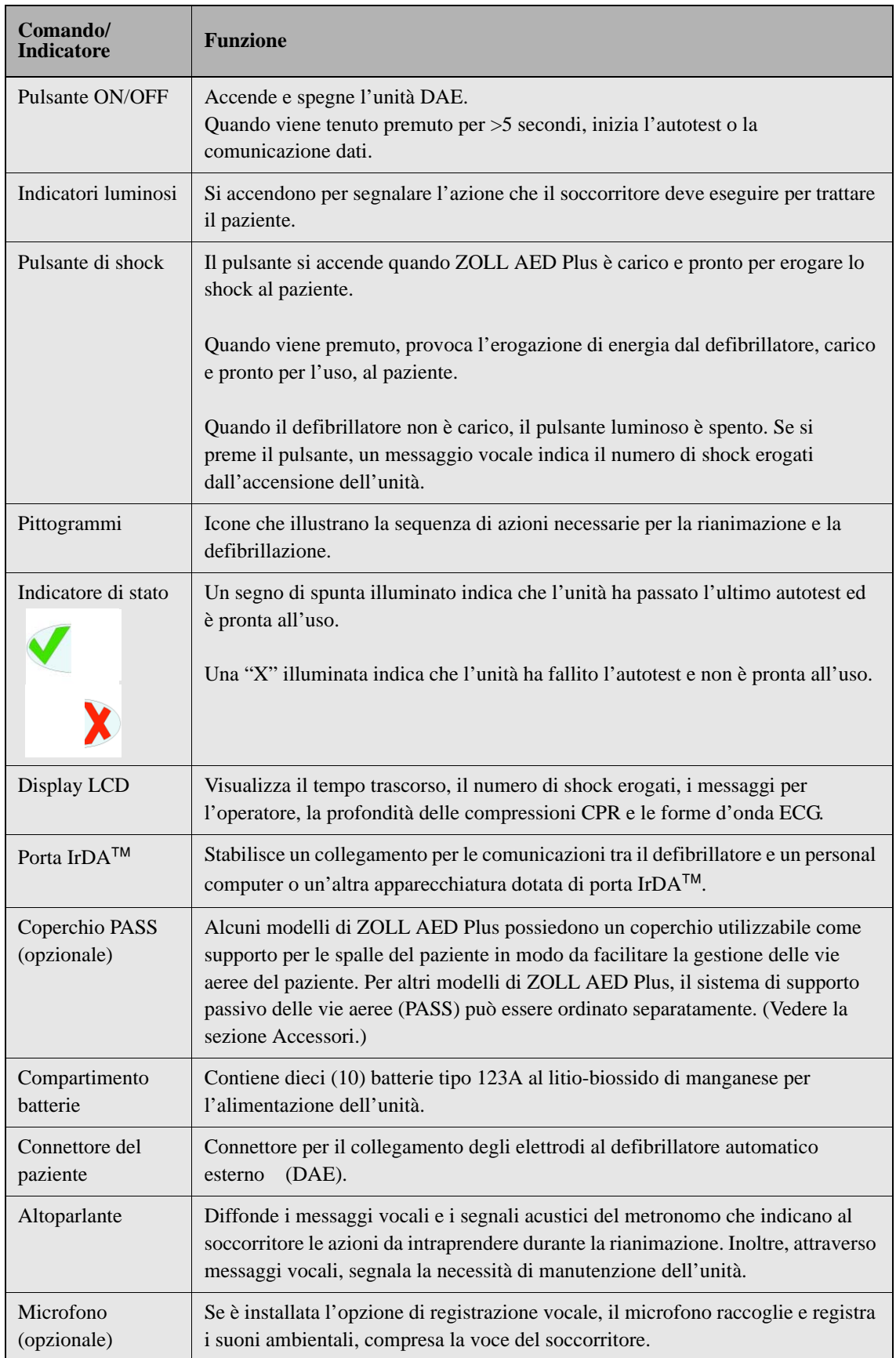

# Uso della grafica dell'unità AED Plus

Una volta rimosso il coperchio dell'unità AED Plus, è visibile l'interfaccia grafica utente (vedere Figura 2). Le immagini fungono da promemoria delle azioni da compiere durante un'operazione di soccorso e ribadiscono le istruzioni fornite sotto forma di messaggi vocali e di messaggi opzionali sul display.

Ogni immagine è associata a un indicatore luminoso (LED) e ai messaggi vocali elencati, in modo da attirare l'attenzione dell'operatore sulla grafica secondo una sequenza definita dai protocolli attuali per l'uso di defibrillatori automatici esterni (DAE), formulati dall'American Heart Association e dall'European Resuscitation Council.

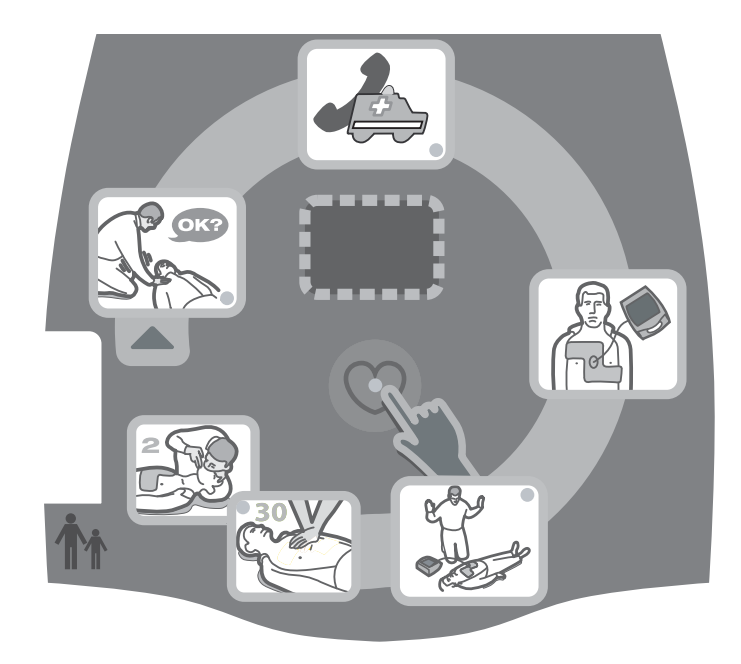

*Figura 2: Interfaccia grafica utente*

Il dispositivo possiede un display LCD (solo alcuni modelli particolari ne sono privi) su cui vengono visualizzati il tempo trascorso, il numero di shock erogati, i messaggi di testo associati ai messaggi vocali e la profondità delle compressioni CPR. Il display può anche essere configurato in modo da visualizzare i segnali ECG acquisiti.

All'accensione del dispositivo viene avviata automaticamente la sequenza di messaggi vocali e di illuminazione della grafica, che prosegue finché il dispositivo non viene spento o gli elettrodi non vengono staccati dal paziente per un periodo di tempo prolungato. L'analisi del ritmo ECG inizia dopo il collegamento degli elettrodi al paziente e la verifica dell'impedenza del collegamento.

In base ai risultati di questa analisi, il soccorritore viene informato attraverso messaggi vocali se è stato rilevato un ritmo defibrillabile o non defibrillabile. Se è presente un ritmo ECG defibrillabile, la grafica si illumina e i messaggi vocali guidano il soccorritore attraverso la sequenza di defibrillazione. Quando non è indicato erogare uno shock, ZOLL AED Plus diffonde i messaggi vocali *SHOCK NON INDICATO* e *INIZIARE CPR* e si illuminano le icone grafiche relative alla CPR. Viene quindi concesso un periodo CPR di 2 minuti (a seconda della configurazione del dispositivo) per l'esecuzione della CPR, dopo il quale ZOLL AED Plus inizia automaticamente una nuova analisi dei ritmi ECG.

AED Plus regola automaticamente l'energia di defibrillazione al livello per adulti o per bambini in base al tipo di elettrodi collegati all'unità. Nella configurazione predefinita al momento della consegna, l'unità eroga i primi tre shock di 120J, 150J e 200J rispettivamente nella modalità adulto e a 50J, 70J e 85J nella modalità pediatrica. Tuttavia, il dispositivo può essere configurato in modo da erogare shock con altri livelli di energia, purché il livello di ogni shock non sia uguale o superiore a quello dello shock precedente. Gli shock vengono erogati premendo il pulsante di shock (indicato dall'icona di un cuore e dal LED associato) posto al centro dell'interfaccia grafica utente.

Per maggiori dettagli sulla grafica presente sull'interfaccia grafica utente, sui messaggi vocali emessi a ogni passaggio del protocollo di trattamento e sulla risposta prevista del soccorritore a questi messaggi audio e video, consultare la *Guida per l'operatore* di ZOLL AED Plus.

La perdita di contatto tra gli elettrodi e il paziente interrompe l'analisi ECG e/o l'erogazione di shock finché gli elettrodi non vengono nuovamente collegati e provoca l'emissione del messaggio *CONTROLLARE ELETTRODI* all'operatore.

# Uso dei messaggi vocali

Durante l'uso clinico di ZOLL AED Plus, possono venire diffusi i seguenti messaggi vocali.

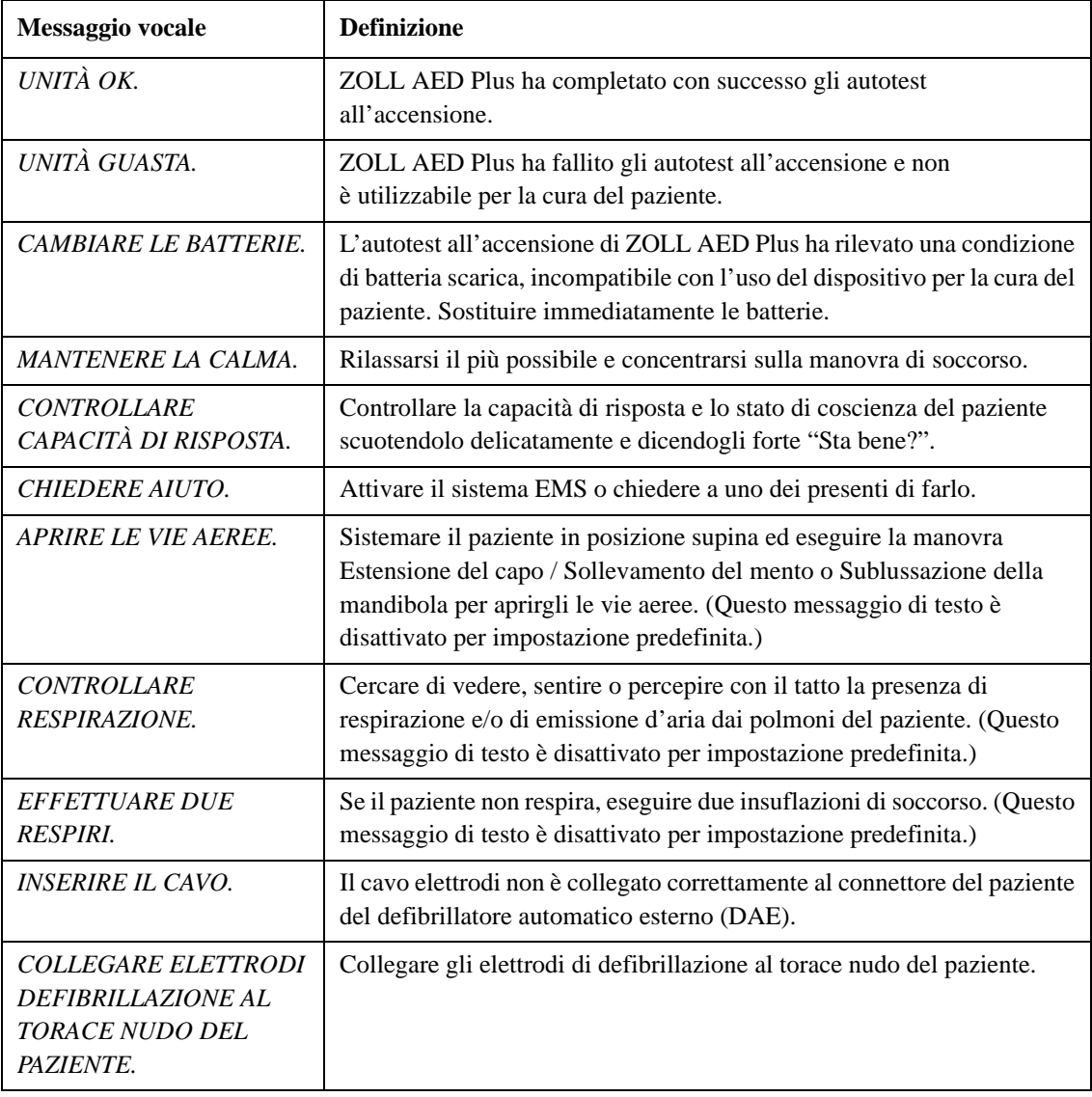

*Tabella 2: Identificazione dei messaggi vocali*

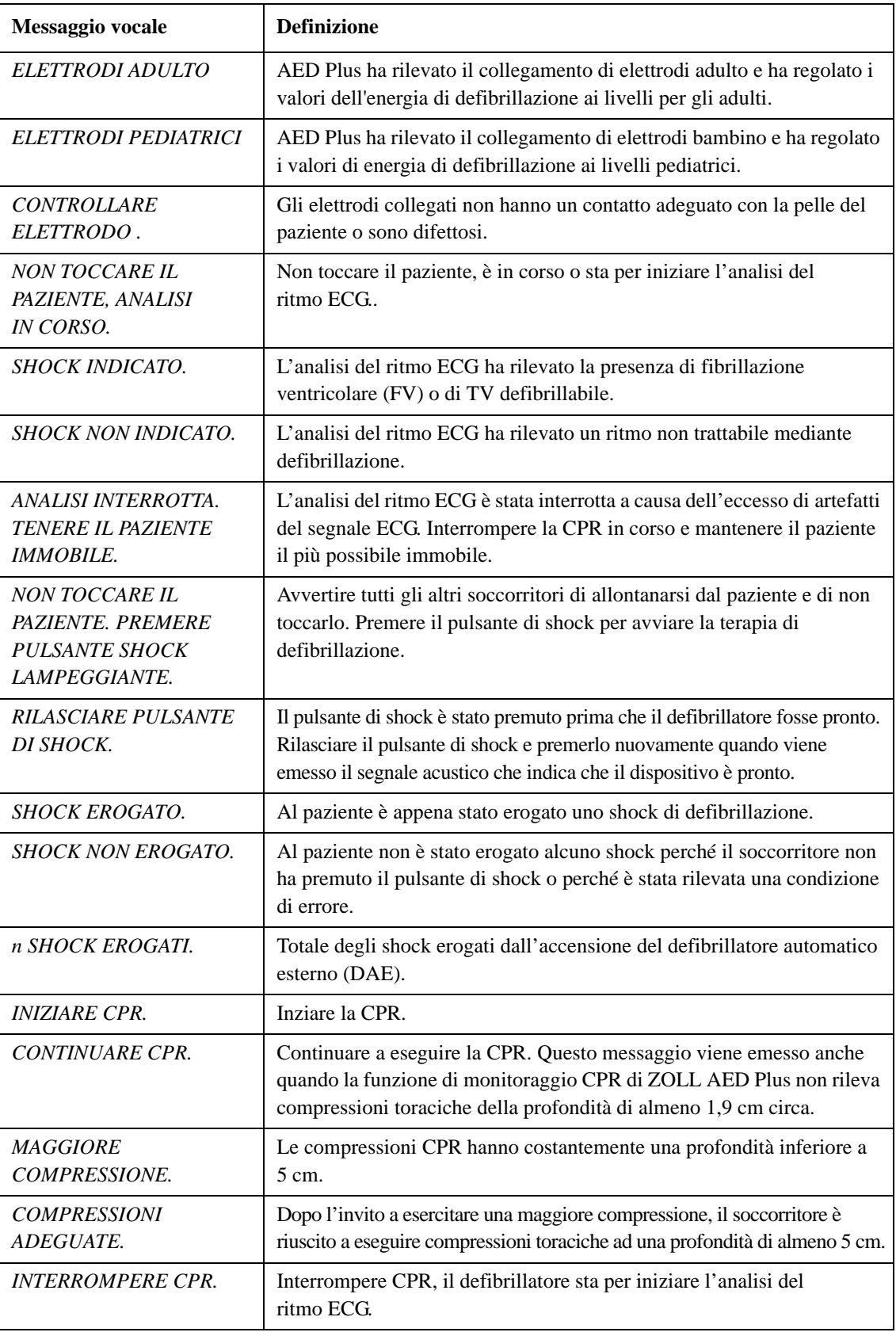

Messaggi che possono essere diffusi durante l'uso non clinico di ZOLL AED Plus:

*Tabella 2b*

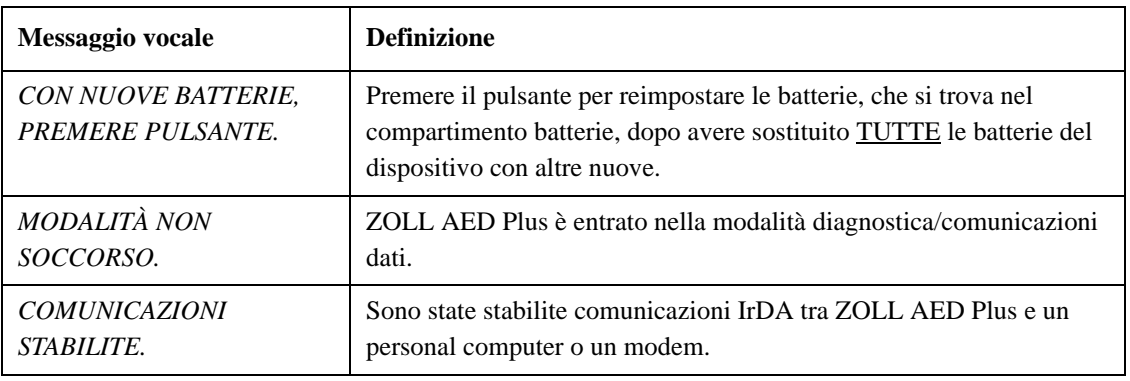

# Uso del display LCD

ZOLL AED Plus è dotato di uno schermo LCD da 3,3 x 6,6 cm (vedere Figura 3) su cui vengono visualizzate le seguenti informazioni:

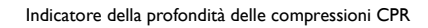

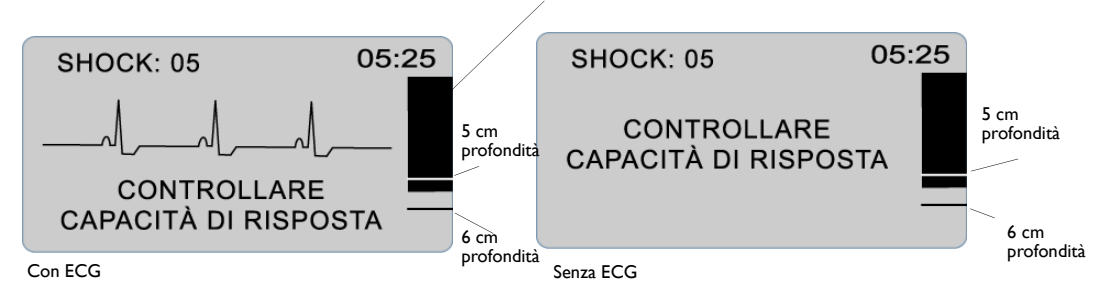

*Figura 3: Display LCD*

NOTA Alcuni particolari modelli del defibrillatore non sono provvisti di LCD.

**Numero shock** (angolo in alto a sinistra dello schermo): numero totale degli shock di defibrillazione erogati da ZOLL AED Plus dall'ultima accensione. Il numero degli shock viene salvato durante brevi periodi di spegnimento (< 5 secondi) del dispositivo. Quando ZOLL AED Plus viene spento per più di cinque (5) secondi, il numero degli shock torna a 0.

**Tempo trascorso** (angolo in alto a destra dello schermo): tempo totale (in minuti e secondi) trascorso dall'ultima accensione di ZOLL AED Plus. Il calcolo del tempo trascorso continua anche durante brevi periodi di spegnimento del dispositivo (< 5 secondi). Quando ZOLL AED Plus viene spento per più di cinque (5) secondi, il tempo trascorso viene riportato a 00:00. Quando il tempo trascorso supera 99 minuti e 59 secondi, il timer torna a 00:00 e prosegue il conto.

**Indicatore della profondità delle compressioni** (lato destro dello schermo): grafico a barre che mostra la profondità misurata delle compressioni toraciche durante l'esecuzione di CPR. In corrispondenza dei valori di 5 e 6 cm, il grafico presenta delle linee che fungono da punti di riferimento per chi esegue la CPR.

**Messaggi visivi per l'operatore** (terzo inferiore dello schermo): ogni volta che ZOLL AED Plus invia un messaggio vocale, il testo del messaggio viene visualizzato simultaneamente sul display LCD.

**Forma d'onda ECG** (parte centrale dello schermo): Nella configurazione predefinita al momento della consegna, ZOLL AED Plus non visualizza le forme d'onda ECG; tuttavia, se necessario, può essere specificatamente impostato in modo da visualizzare costantemente i segnali ECG nel momento in cui vengono acquisiti.

# Uso del sistema di supporto passivo delle vie aeree (Passive Airway Support System, PASS)

In assenza di segni di trauma della testa e del collo del paziente, l'inclinazione della testa e il sollevamento del mento costituiscono la manovra raccomandata per mantenere aperte le vie aeree. PASS può essere sistemato sotto le spalle del paziente per contribuire a mantenere la testa estesa.

#### **AVVERTENZA! NON usare il sistema di supporto passivo delle vie aeree (Passive Airway Support System, PASS) in caso di sospette lesioni del capo o del collo. Sistemare il paziente su una superficie stabile prima di eseguire la CPR.**

Nei pazienti che necessitino di supporto delle vie aeree, dopo avere escluso la presenza di segni di trauma della testa e del collo**,** occorre ruotare il paziente sul fianco e poi riportarlo di nuovo supino, sistemando PASS in modo che si trovi sotto le spalle e provochi l'estensione del capo.

**Solo per COPERCHI PASS:** la forma del sistema di supporto PASS, una volta sistemato sotto le spalle del paziente, contribuisce a mantenere aperte le vie aeree (vedere Figura 4).

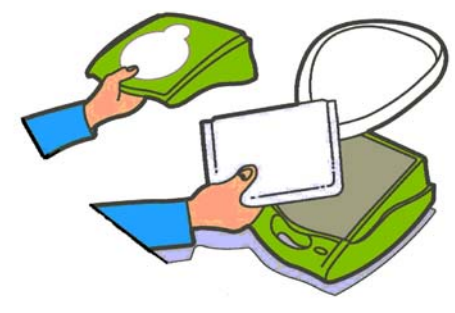

Il coperchio dell'unità funziona anche come sistema di supporto passivo delle vie aeree (Passive Airway Support System, PASS).

*Figura 4: Uso del coperchio PASS*

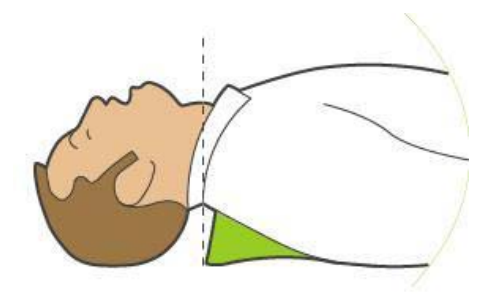

Sistemare il sistema di supporto PASS sotto il paziente per sollevargli le spalle. Non usare il sistema di supporto PASS in presenza di sospette lesioni della testa o del collo.

#### **AVVERTENZA! NON riutilizzare gli elettrodi.**

AED Plus supporta l'uso di elettrodi sia per adulti che per bambini. Il dispositivo regola automaticamente l'energia di defibrillazione al livello per adulti o per uso pediatrico in base al tipo di elettrodi collegati. Verificare che gli elettrodi utilizzati siano adatti alla vittima.

#### **AVVERTENZA! NON utilizzare elettrodi adulto o CPR-D-padz per vittime di età inferiore a 8 anni.**

ZOLL AED Plus utilizza confezioni di elettrodi collegate all'unità DAE da un cavo. La confezione contiene gli elettrodi che l'operatore deve collegare al paziente.

- **•** Dopo ogni uso del dispositivo, aver cura di installare una nuova confezione di elettrodi e di collegare il cavo elettrodi all'unità, in modo da essere pronti per future emergenze.
- **•** Verificare regolarmente la data di scadenza degli elettrodi per assicurarsi che non siano scaduti e quindi siano pronti all'uso in caso di emergenza.
- **•** Se gli elettrodi sono scaduti, sostituirli con altri nuovi.
- **•** Dopo l'accensione e il completamento dell'autotest, AED Plus emette i messaggi vocali "Elettrodi adulto" o "Elettrodi bambino" per indicare il tipo di elettrodi collegato all'unità. Verificare che gli elettrodi collegati siano adatti alla vittima. Collegare se necessario, alternare gli elettrodi.

Se gli elettrodi non sono collegati correttamente, durante il funzionamento del dispositivo viene diffuso uno dei seguenti messaggi vocali: *CONTROLLARE ELETTRODI o COLLEGARE ELETTRODI .* Se il cavo elettrodi non è adeguatamente collegato all'unità, viene diffuso il messaggio *INSERIRE IL CAVO*. Verificare di aver collegato correttamente il cavo elettrodi al defibrillatore automatico esterno (DAE) e gli elettrodi al paziente.

#### **AVVERTENZA! Gli elettrodi devono essere sempre collegati al dispositivo. Mantenere sempre il cavo elettrodi collegato all'unità AED Plus.**

Gli elettrodi devono essere sempre collegati al dispositivo, in previsione di un uso futuro. La confezione degli elettrodi può contenere anche:

- Forbici per tagliare gli indumenti o i peli del torace.
- Rasoio per radere i peli in eccesso dai punti di applicazione degli elettrodi, se necessario.
- Un piccolo asciugamano per verificare che la pelle del paziente sia perfettamente asciutta.
- Guanti.
- Maschera barriera.
- NOTA Gli elettrodi non contengono materiali pericolosi e possono essere eliminati nei rifiuti normali a meno che non siano contaminati da agenti patogeni. In presenza di contaminazione, è necessario eliminarli usando le adeguate precauzioni.

# Applicazione di *CPR-D•padz*

Prima di fissare gli elettrodi, preparare il paziente.

#### **AVVERTENZA! L'uso di CPR-D-padz è indicato solo per vittime adulte; non utilizzare su vittime di età inferiore a 8 anni.**

Per preparare il paziente:

- 1. Togliere tutti gli indumenti che coprono il torace.
- 2. Verificare che il torace sia asciutto.
- 3. Se il paziente presenta folti peli toracici, tagliarli o raderli per assicurare un'aderenza adeguata degli elettrodi.

Per applicare gli elettrodi:

- 1. Aprire la confezione ed estrarre gli elettrodi. Orientarli come indicato nel disegno (vedere Figura 5).
- 2. Prendere il sensore CPR e sistemarlo tra i capezzoli, a metà dello sterno usando come guida la sua croce di collimazione.
- 3. Tenendo premuto il sensore CPR con la destra, tirare l'etichetta numero 2 per togliere il rivestimento protettivo dell'elettrodo. Premere l'elettrodo procedendo dal centro verso l'esterno per assicurarsi che aderisca adeguatamente alla pelle del paziente.
- 4. Tenendo premuto il sensore CPR con la sinistra, tirare l'etichetta numero 3 per togliere il rivestimento protettivo dell'elettrodo. Premere l'elettrodo procedendo dal centro verso l'esterno per assicurarsi che aderisca adeguatamente alla pelle del paziente.
- NOTA Se il paziente è di corporatura robusta o l'elettrodo deve essere posizionato sotto una mammella, strappare la parte inferiore della placca lungo la perforazione per ingrandirla per un posizionamento efficace. Sistemare la placca un po' a sinistra, sotto la mammella, alla sinistra del paziente.
- NOTA Se il paziente è portatore di un pacemaker o di un defibrillatore nella parte superiore destra alta del torace, angolare leggermente gli elettrodi per evitare di sistemarli in corrispondenza di un dispositivo impiantato. Verificare che il sensore CPR non si sposti dalla sua posizione sulla metà inferiore dello sterno.

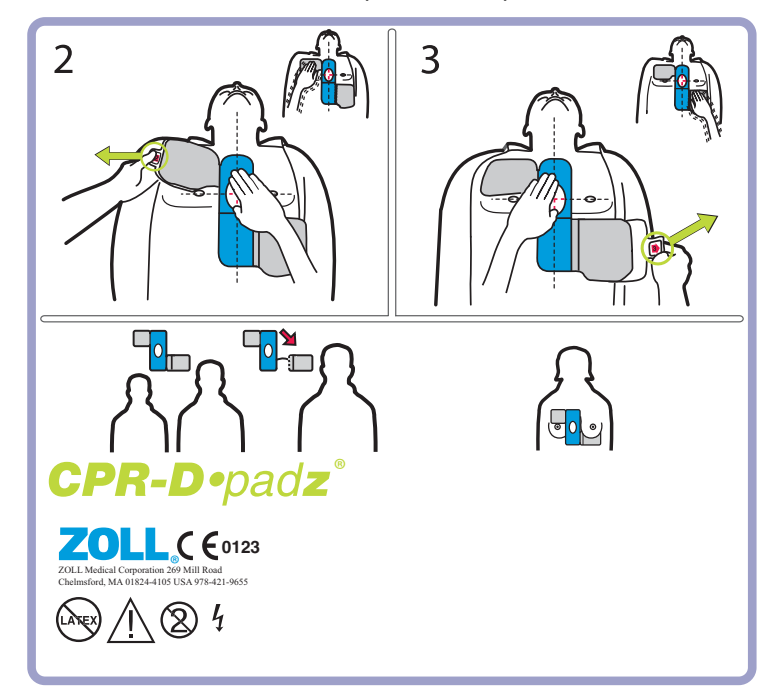

*Figura 5: Posizionamento di CPR-D padz*

# Applicazione di Pedi-padz ll (elettrodi per uso pediatrico)

Prima di fissare gli elettrodi, preparare la vittima.

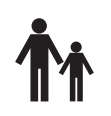

**Importante!** Questo simbolo indica che l'unità AED Plus è destinata al trattamento sia di vittime adulte che pediatriche. L'assenza di questo simbolo indica che l'unità AED Plus non è destinata al trattamento di vittime pediatriche e NON è operativa con gli elettrodi bambino Pedi-padz II. Per aggiornare l'unità AED Plus per l'uso con elettrodi bambino ZOLL Pedi-padz II, contattare ZOLL Medical Corporation o il distributore autorizzato ZOLL per informazioni sul Kit di aggiornamento pediatrico di ZOLL AED Plus.

Per preparare la vittima:

- 1. Togliere tutti gli indumenti che coprono il torace.
- 2. Verificare che il torace sia asciutto.

Per applicare gli elettrodi:

- 1. Aprire la confezione esterna, estrarre gli elettrodi dalla confezione interna e distenderli. Posizionarli sulla vittima come indicato nel disegno sulla confezione (vedere Figura 6).
- 2. Staccare l'elettrodo rotondo dal rivestimento protettivo e posizionarlo sul torace della vittima (vedere Figura 6).
- 3. Appoggiando una mano sul bordo dell'elettrodo, srotolare delicatamente con l'altra mano l'elettrodo sul torace della vittima, eliminando a mano a mano l'aria da sotto l'elettrodo stesso.
- 4. Girare la vittima sul torace, staccare l'elettrodo quadrato dal rivestimento protettivo e posizionarlo sulla schiena della vittima (vedere Figura 6).
- 5. Appoggiando una mano sul bordo dell'elettrodo, srotolare delicatamente con l'altra l'elettrodo sulla pelle della vittima, eliminando a mano a mano l'aria da sotto l'elettrodo.
- 6. Riportare la vittima in posizione supina e seguire i messaggi di AED Plus.
- NOTA The *Pedi•padz II* (infant/child electrodes) can also be used with ZOLL pacemaker products for up to one hour of pacing (see the *M Series Operator's Guide* for information about pacing).

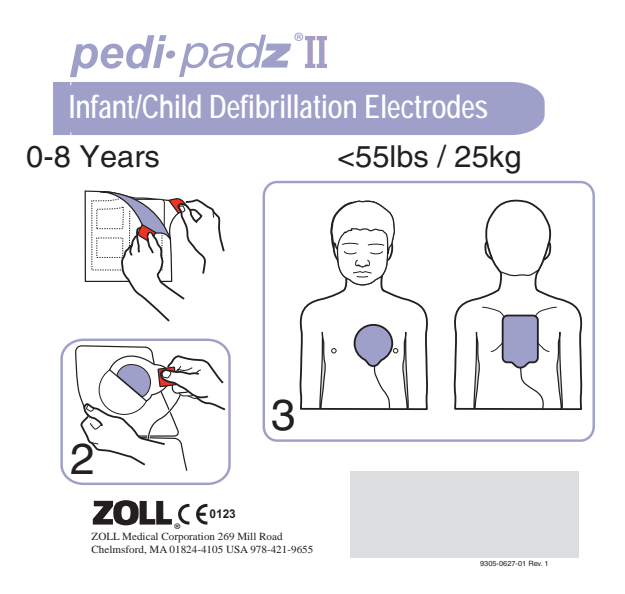

*Figura 6: Placement of Pedi•padz II*

# Uso della funzione di monitoraggio CPR - Real CPR Help

Quando viene usato ZOLL CPR-D padz, ZOLL AED Plus monitorizza la velocità e la profondità delle compressioni toraciche CPR. Svolge quindi una funzione di metronomo CPR che ha lo scopo di aiutare i soccorritori a eseguire compressioni toraciche alla frequenza raccomandata dall'AHA/ERC, pari a 100 al minuto. Attraverso messaggi vocali e visivi il soccorritore viene spinto a eseguire compressioni della profondità minima di compressione di 5 cm per le vittime adulte. Real CPR Help è attivo solo quando vengono usati elettrodi CPR-D-padz ed è progettata esclusivamente per l'uso su vittime adulte.

Per utilizzare Real CPR Help procedere nel modo seguente:

- 1. Collegare CPR-D padz a ZOLL AED Plus.
- 2. Applicare CPR-D padz al paziente, come descritto nella sezione precedente. Verificare che il sensore CPR sia centrato sulla metà inferiore dello sterno del paziente.
- 3. Se non sono presenti segni di circolazione, quando ZOLL AED Plus diffonde il messaggio *INIZIARE CPR*, appoggiare le mani sul sensore CPR e premerlo eseguendo compressioni sul torace del paziente.

Dopo le prime compressioni, il metronomo di ZOLL AED Plus inizia a emettere segnali acustici ritmici. Cercare di sincronizzare le compressioni toraciche esercitate con questi segnali acustici. Alcuni secondi dopo che il soccorritore ha interrotto le compressioni toraciche per erogare respiri di soccorso, il metronomo interrompe i segnali acustici.

- NOTA Quando ZOLL AED Plus emette il messaggio *MAGGIORE COMPRESSIONE*, la profondità delle compressioni è inferiore a 5 cm. Aumentare la profondità per rendere più efficace la CPR.
- 4. Erogare il numero appropriato di respiri di soccorso, poi riprendere le compressioni del torace. Appena vengono effettuate le prime compressioni, i segnali acustici del metronomo riprendono.

# Uso dell'opzione Registrazione audio

Se questa opzione è stata installata e l'unità DAE è stata opportunamente configurata, l'opzione di registrazione audio registra e memorizza 20 minuti di dati audio continui durante la rianimazione. (Quando l'opzione Registrazione audio è disattivata, l'unità registra e memorizza almeno 7 ore di dati sugli eventi clinici). I dati registrati vengono sincronizzati con i dati degli eventi clinici. La registrazione inizia al momento della diffusione del messaggio *MANTENERE LA CALMA*.

NOTA AED Plus effettua un periodo massimo di 3 minuti di registrazione audio prima del collegamento degli elettrodi. Quando l'unità viene spenta, il primo indicatore luminoso (LED) dell'interfaccia utente grafica si illumina e il secondo lampeggia in modo intermittente mentre l'unità memorizza i dati.

Ogni volta che il dispositivo rileva un evento clinico in modalità soccorso, AED Plus cancella i dati precedentemente memorizzati (ECG, audio ed eventi) prima di memorizzare quelli relativi all'evento corrente. La sovrascrittura dei vecchi dati ECG, audio ed eventi inizia 10 secondi dopo il collegamento corretto degli elettrodi alla vittima. Tuttavia, se AED Plus viene avviata in modalità di non soccorso, i dati memorizzati relativi all'ultimo evento di soccorso vengono conservati e possono essere scaricati in un sistema di memorizzazione o archiviazione dati.

# Installazione e autotest

Questa sezione descrive le seguenti funzioni di predisposizione di ZOLL AED Plus per l'uso:

- Ispezione
- Preparazione di ZOLL AED Plus per l'uso.
- Uso dell'autotest automatico.
- Installazione o sostituzione delle batterie.
- Individuazione delle condizioni delle batterie

### Ispezione

Una volta aperta la confezione, ispezionare il dispositivo alla ricerca di possibili segni di danni avvenuti durante la spedizione. Controllare la presenza degli accessori e degli altri articoli ordinati.

# Preparazione di ZOLL AED Plus per l'uso

Per assicurarsi che ZOLL AED Plus sia perfettamente funzionante e pronto all'uso in una situazione di emergenza, occorre condurre le seguenti procedure di predisposizione e controllo/verifica del dispositivo prima della sua messa in servizio e dopo ogni uso clinico.

- 1. Ispezionare tutte le superfici esterne, verificando che siano pulite e prive di danni strutturali, come crepe oppure rottura o assenza di parti.
- 2. Ispezionare il connettore del paziente per verificare che non presenti piedini rotti o mancanti.
- 3. Verificare che i nuovi CPR-D•padz, Stat•padz® II o Pedi•padz II, da usare con AED Plus siano ancora lontani dalla data di scadenza.
- 4. Seguire le istruzioni allegate ai nuovi elettrodi collegandoli direttamente all'apposito connettore sul dispositivo e stipandoli all'interno del coperchio di AED Plus.
- NOTA Se gli elettrodi non sono collegati a AED Plus, il dispositivo non supera l'autotest e nella finestra dell'indicatore di stato viene visualizzata una "X" rossa.
- 5. Se l'indicatore di stato presenta una X rossa, installare batterie nuove. (Vedere "Installazione o sostituzione delle batterie" a pagina 15).
- 6. Chiudere il coperchio di ZOLL AED Plus ed eseguire un autotest premendo il pulsante di accensione. Verificare che venga emesso il messaggio vocale UNITÀ OK indicante che gli elettrodi e le batterie nuove sono stati installati correttamente e che l'unità è pronta per l'uso.
- 7. Verificare che AED Plus emetta i messaggi vocali "Elettrodi adulto" o "Elettrodi bambino".
- 8. Spegnere l'unità AED Plus.
- 9. Attendere 2 minuti. Verificare che nella finestra dell'indicatore di stato compaia il segno di spunta verde  $(\checkmark)$  e che l'unità non emetta segnali acustici.
- 10. Mettere AED Plus in servizio.
- 11. Verificare periodicamente l'unità AED Plus per assicurarsi che nella finestra dell'indicatore di stato compaia il segno di spunta verde  $(\checkmark)$ .
- NOTA Se al completamento del test sopra citato, l'indicatore di stato visualizza una X rossa, AED Plus non è pronto per l'uso e può essere difettoso. Ritirare AED Plus dal servizio e consultare la sezione Risoluzione dei problemi a pag. 23 di questa guida per cercare di individuare la causa del problema.

# Uso della funzione Autotest

AED Plus esegue i seguenti autotest per verificare che il dispositivo sia integro e pronto all'uso:

- Autotest di installazione delle batterie
- Autotest all'accensione
- Autotest manuale
- Autotest automatico
- Test automatico mensile (richiede la versione software 5.32 o superiore)

Al completamento riuscito di tutti gli autotest, l'indicatore di stato di AED Plus mostra un segno di spunta verde  $(\checkmark)$  per segnalare che tutti i test hanno avuto esito positivo e l'unità è pronta per l'uso.

Se invece, al completamento di un test, l'indicatore di stato mostra una X rossa, AED Plus non è pronto per l'uso e può essere difettoso. Ritirare AED Plus dal servizio e consultare la sezione Risoluzione dei problemi di questa guida per cercare di individuare la causa del problema.

#### Autotest di installazione delle batterie

Ad ogni installazione delle batterie, AED Plus esegue un autotest e verifica le funzioni elencate di seguito:

- 1. Collegamento degli elettrodi per defibrillazione: verifica che gli elettrodi per defibrillazione siano collegati correttamente al dispositivo.
- 2. Circuito ECG: verifica il funzionamento del circuito elettronico di elaborazione e acquisizione del segnale ECG.
- 3. Circuito di carica e scarica del defibrillatore: verifica che il circuito elettronico del defibrillatore sia funzionante e in grado di caricare e scaricare il dispositivo anche a 200 joule.
- 4. Software e hardware del microprocessore: verifica il funzionamento corretto del microprocessore e l'integrità del software di AED Plus.
- 5. Circuito CPR e sensore: verifica la funzionalità del monitoraggio CPR e del rilevamento della profondità delle compressioni.
- 6. Circuito audio: verifica la funzionalità dei messaggi vocali.

Al termine dell'autotest, AED Plus invita l'operatore a premere il pulsante per reimpostare le batterie all'interno del compartimento batterie. La pressione del pulsante reimposta l'indicatore del livello di carica delle batterie sulla carica completa.

ATTENZIONE! NON premere il pulsante per reimpostare le batterie, se le batterie non sono tutte nuove. La pressione del pulsante per reimpostare le batterie, quando sono installate batterie usate, può comportare una falsa lettura elevata della capacità della batteria. Per maggiori informazioni, consultare la sezione "Installazione o sostituzione delle batterie" a pag. 18.

#### Autotest all'accensione

A ogni accensione, AED Plus esegue un autotest e verifica le funzioni elencate di seguito:

- 1. Capacità batterie: verifica che l'indicatore del livello di carica delle batterie indichi una capacità residua adeguata.
- 2. Collegamento degli elettrodi per defibrillazione: verifica che gli elettrodi per defibrillazione siano collegati correttamente al dispositivo.
- 3. Circuito ECG: verifica il funzionamento del circuito elettronico di elaborazione e acquisizione del segnale ECG.
- 4. Circuito di carica e scarica del defibrillatore: verifica che il circuito elettronico del defibrillatore sia funzionante e in grado di caricare e scaricare il dispositivo anche a 2 joule.
- 5. Software e hardware del microprocessore: verifica il funzionamento corretto del microprocessore e l'integrità del software di AED Plus.
- 6. Circuito CPR e sensore: verifica la funzionalità del monitoraggio CPR e del rilevamento della profondità delle compressioni.
- 7. Circuito audio: verifica la funzionalità dei messaggi vocali.

#### Autotest manuale

L'autotest manuale di AED Plus può essere avviato premendo e tenendo premuto per 5 secondi il pulsante ON/OFF dell'unità . Tutti gli indicatori grafici di AED Plus si accendono e vengono emessi messaggi vocali e visivi (sul display LCD) per consentire all'operatore di verificare il funzionamento dei messaggi visivi e acustici del dispositivo. Inoltre, sul display LCD viene visualizzata la versione del software applicativo attualmente in esecuzione sull'unità.

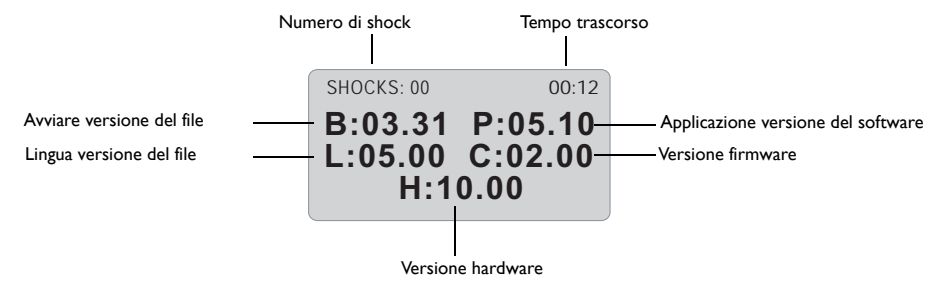

L'autotest verifica le seguenti funzioni di AED Plus:

- 1. Capacità batterie: verifica che l'indicatore del livello di carica delle batterie indichi una capacità residua adeguata.
- NOTA Per le unità dotate di una versione del software inferiore alla 5.32, sostituire le batterie ogni 3 anni, indipendentemente dai risultati.
- 2. Collegamento degli elettrodi per defibrillazione: verifica che gli elettrodi per defibrillazione siano collegati correttamente al dispositivo.
- 3. Circuito ECG: verifica il funzionamento del circuito elettronico di elaborazione e acquisizione del segnale ECG.
- 4. Circuito di carica e scarica del defibrillatore: verifica che il circuito elettronico del defibrillatore sia funzionante e in grado di caricare e scaricare il dispositivo anche a 2 joule.
- 5. Software e hardware del microprocessore: verifica il funzionamento corretto del microprocessore e l'integrità del software di AED Plus.
- 6. Circuito CPR e sensore: verifica la funzionalità del monitoraggio CPR e del rilevamento della profondità delle compressioni.
- 7. Circuito audio: verifica la funzionalità dei messaggi vocali.
- 8. Display: verifica la funzionalità delle icone grafiche.

#### Autotest automatico

Per impostazione predefinita, l'unità AED Plus esegue un autotest automatico ogni 7 giorni (tale intervallo può essere configurato a 1, 2, 3, 4, 5, 6 o 7 giorni) se l'unità viene conservata con le batterie installate. L'autotest verifica le seguenti funzioni di AED Plus:

- 1. Capacità batterie: verifica che l'indicatore del livello di carica delle batterie indichi una capacità residua adeguata.
- NOTA Per le unità dotate di una versione del software inferiore alla 5.32, sostituire le batterie ogni 3 anni, indipendentemente dai risultati.
- 2. Collegamento degli elettrodi per defibrillazione: verifica che gli elettrodi di defibrillazione siano collegati correttamente al dispositivo.
- 3. Circuito ECG: verifica il funzionamento del circuito elettronico di elaborazione e acquisizione del segnale ECG.
- 4. Circuito di carica e scarica del defibrillatore: verifica che il circuito elettronico del defibrillatore sia funzionante e in grado di caricare e scaricare il dispositivo a 2 joule.
- 5. Test del software e dell'hardware del microprocessore: verifica il funzionamento corretto del microprocessore di ZOLL AED Plus e l'integrità del software.
- 6. Circuito CPR e sensore: verifica la funzionalità del monitoraggio CPR e del rilevamento della profondità delle compressioni.

#### Test automatico mensile (richiede la versione software 5.32 o superiore)

Per impostazione predefinita, l'unità AED Plus esegue un autotest automatico una volta al mese, se l'unità viene conservata con le batterie installate. L'autotest verifica le seguenti funzioni di AED Plus:

- 1. Capacità batterie: verifica che l'indicatore del livello di carica delle batterie indichi una capacità residua adeguata.
- 2. Collegamento degli elettrodi per defibrillazione: verifica che gli elettrodi di defibrillazione siano collegati correttamente al dispositivo.
- 3. Circuito ECG: verifica il funzionamento del circuito elettronico di elaborazione e acquisizione del segnale ECG.
- 4. Circuito di carica e scarica del defibrillatore: verifica che il circuito elettronico del defibrillatore sia funzionante e in grado di caricare e scaricare il dispositivo a 200 joule.
- 5. Test del software e dell'hardware del microprocessore: verifica il funzionamento corretto del microprocessore di ZOLL AED Plus e l'integrità del software.
- 6. Circuito CPR e sensore: verifica la funzionalità del monitoraggio CPR e del rilevamento della profondità delle compressioni.

# Installazione o sostituzione delle batterie

Per l'alimentazione dell'unità si usano dieci (10) comuni batterie fotografiche Tipo 123A al litio-biossido di manganese. Le batterie possono essere acquistate in molti grandi magazzini o negozi di materiale fotografico o di elettronica.

Per le unità AED Plus utilizzare la versione 5.32 o superiore del software, sostituire le batterie ogni 5 anni o quando l'unità invita a farlo. Per versioni precedenti del software, sostituire le batterie ogni 3 anni. Apporre un promemoria su cui è indicata la data di sostituzione della batteria di AED Plus in prossimità del pulsante di ON/OFF (il promemoria è disponibile presso il Servizio clienti ZOLL).

ATTENZIONE! Usare solo batterie Duracell, Sanyo o Varta. **Non usare batterie Panasonic o Rayovac.** L'uso di batterie Panasonic o Rayovac può produrre tempi di carica del defibrillatore notevolmente più lunghi rispetto a quelli richiesti in situazioni d'emergenza.

Le batterie:

- Devono essere usate molto prima della data di scadenza indicata.
- Devono essere verificate periodicamente controllando la data di scadenza.

Quando non sono installate nell'unità AED Plus, le batterie di tutti i produttori consigliati hanno una durata a magazzino di 10 anni dalla data di fabbricazione.

Sotto vengono forniti alcuni esempi per individuare i codici della data sulle batterie Duracell, Sanyo e Varta.

#### **Duracell:**

La prima cifra indica l'anno di fabbricazione:

Esempio: 7=1997, 6=1996 ecc.

La seconda lettera (dalla A alla L) indica il mese di fabbricazione:

Esempio: A=gennaio, B=febbraio e così via, fino alla L per dicembre.

#### **Sanyo:**

La prima lettera indica l'anno di fabbricazione.

Esempio: A=1996, B=1997 ecc.

La seconda lettera indica il mese di fabbricazione.

Esempio: A=gennaio, B=febbraio ecc.

#### **Varta:**

Il codice BRAUNSCHWEIG (sempre composto di due lettere) è stampato sul lato dell'involucro, in senso assiale rispetto all'altezza della batteria.

La prima lettera indica il mese di fabbricazione

Esempio: B=gennaio, R=febbraio, A=marzo ecc.

La seconda lettera indica l'anno di fabbricazione

Esempio: B=2001, R=2002, A=2003 ecc.

Quando non sono installate nell'unità DAE, le batterie di tutti i produttori consigliati hanno una durata di inutilizzo di 10 anni dalla data di fabbricazione.

Per installare le batterie:

1. Verificare che l'unità sia spenta. Aprire il compartimento batterie togliendo il coperchio posto sul retro dell'unità.

Per farlo, inserire un attrezzo di piccole dimensioni (come un cacciavite a lama piatta) nelle due fessure poste sul retro dell'unità per spingere i fermi, e poi infilare l'attrezzo nel solco presente sul fondo e sollevare il coperchio (vedere Figura 7).

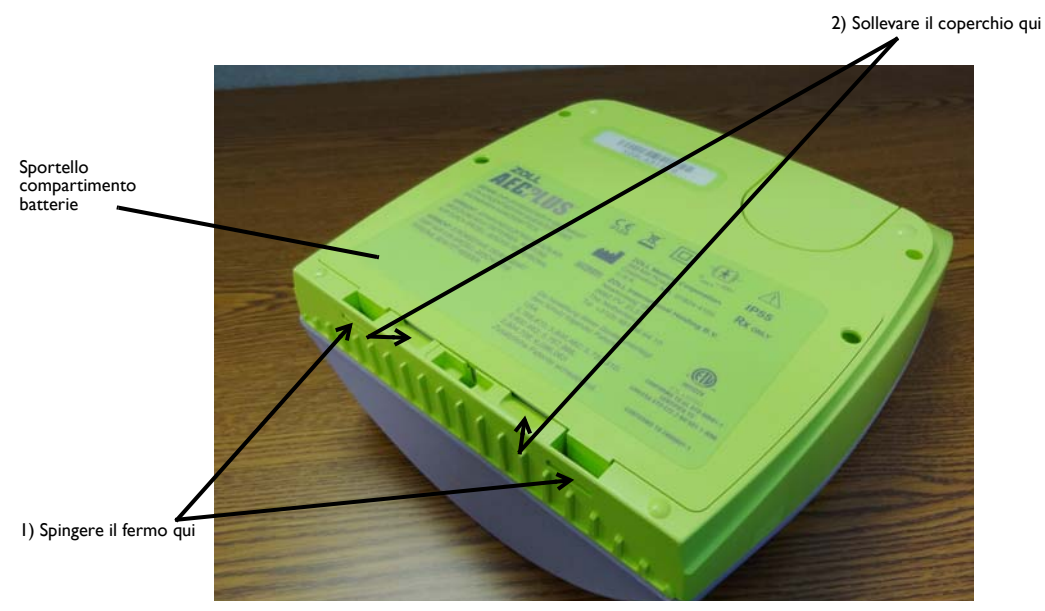

*Figura 7: Togliere lo sportello del compartimento batterie*

2. Togliere subito tutte le batterie ed eliminarle in modo corretto. Sistemare le batterie nuove negli appositi alloggiamenti, prestando attenzione ai segni di polarità e verificando che siano tutte inserite e orientate correttamente. Appena sono state installate le prime 5 – 9 batterie nel vano, il messaggio vocale *INSTALLARE BATTERIE* ricorda di installare le batterie restanti.

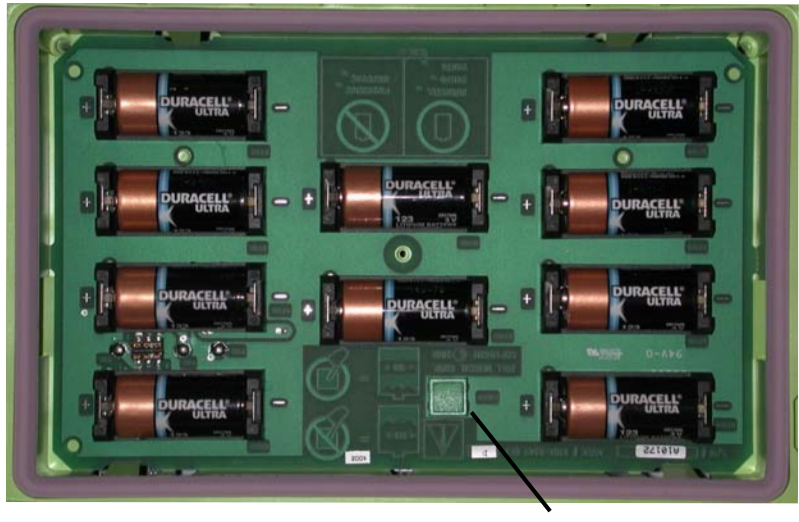

Pulsante per reimpostare le batterie

*Figura 8: Compartimento batterie*

3. Dopo aver installato le batterie nuove, quando viene visualizzato l'invito, premere il pulsante per reimpostare le batterie, posto nel vano batterie (vedere Figura 8). La pressione del pulsante reimposta l'indicatore del livello di carica delle batterie sulla carica completa..

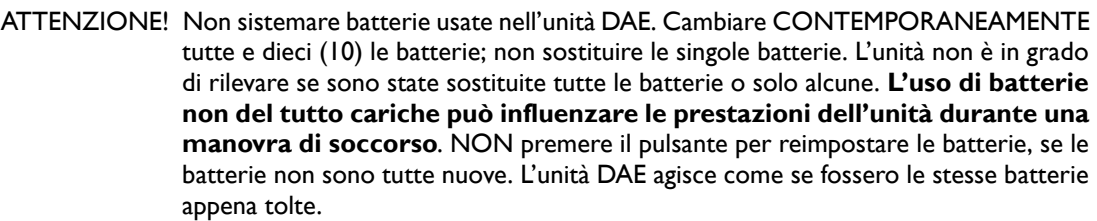

- NOTA Se il pulsante per reimpostare le batterie, posto nel vano batterie, non viene premuto entro 15 secondi dall'installazione di tutte le batterie, il dispositivo presume che tutte le batterie installate nel dispositivo siano state temporaneamente rimosse, o che le batterie siano **non del tutto** cariche.
- NOTA Poiché le batterie al litio-biossido di manganese non contengono materiali tossici, esse possono essere eliminate nei rifiuti normali dopo averle scaricate o una volta protette adeguatamente dal cortocircuito dei morsetti.

# Individuazione delle condizioni delle batterie

Il livello energetico delle batterie cala quando l'unità si trova nel modo standby, durante il suo funzionamento e dopo ogni defibrillazione. Inoltre, quando l'unità non viene usata, il livello energetico delle batterie cala gradualmente in base alla durata di inutilizzo delle batterie (in anni). L'unità monitorizza il livello di energia residua presente nelle batterie installate. Quando l'energia è scarsa o del tutto esaurita, l'unità non funziona secondo le sue specifiche. In presenza di una condizione di batteria scarica:

- Se è spenta, l'unità emette un avviso di allarme o un segnale acustico.
- Se è accesa, l'unità diffonde il messaggio vocale *CAMBIARE LE BATTERIE*.
- nella finestra dell'indicatore di stato appare una "X" rossa indicante che le batterie hanno una capacità residua ridotta o che l'unità AED Plus ha fallito altri autotest.

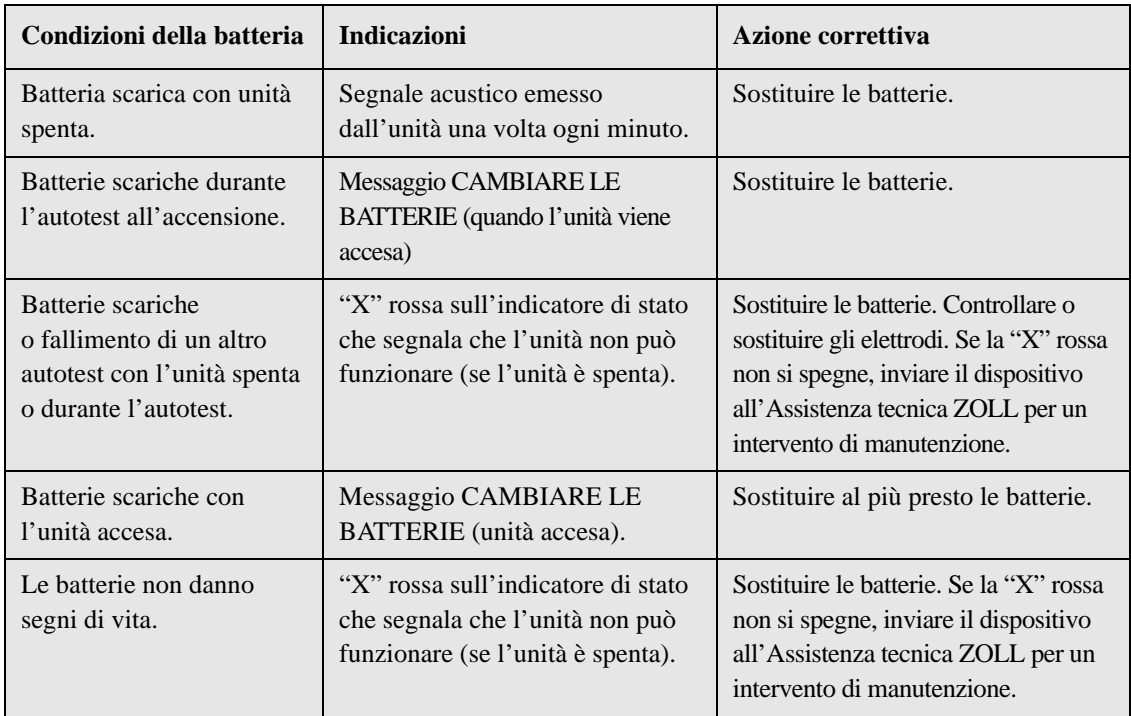

#### *Tabella 3: Condizioni della batteria*

# Manutenzione e risoluzione dei problemi

Questa sezione descrive le seguenti funzioni di manutenzione di AED Plus:

- Manutenzione di AED Plus
- Pulizia di AED Plus
- Manutenzione facoltativa per i professionisti tecnici
- Risoluzione dei problemi

### Manutenzione di AED Plus

- Eseguire frequenti ispezioni dell'unità, in base alla necessità.
- Verificare la presenza del segno di spunta verde  $(\checkmark)$  che segnala che l'unità AED Plus è pronta per l'uso.
- Verificare che gli elettrodi non siano scaduti.
- Verificare che le batterie non siano scadute.
- Verificare che gli elettrodi siano collegati al connettore di ingresso.
- Verificare che il materiale di consumo (rasoio, maschera, guanti, batterie di ricambio) sia pronto per l'uso.

#### Lista di controllo della manutenzione

Per il controllo periodico di AED Plus, utilizzare la seguente lista di controllo della manutenzione. *Tabella 4: Lista di controllo della manutenzione*

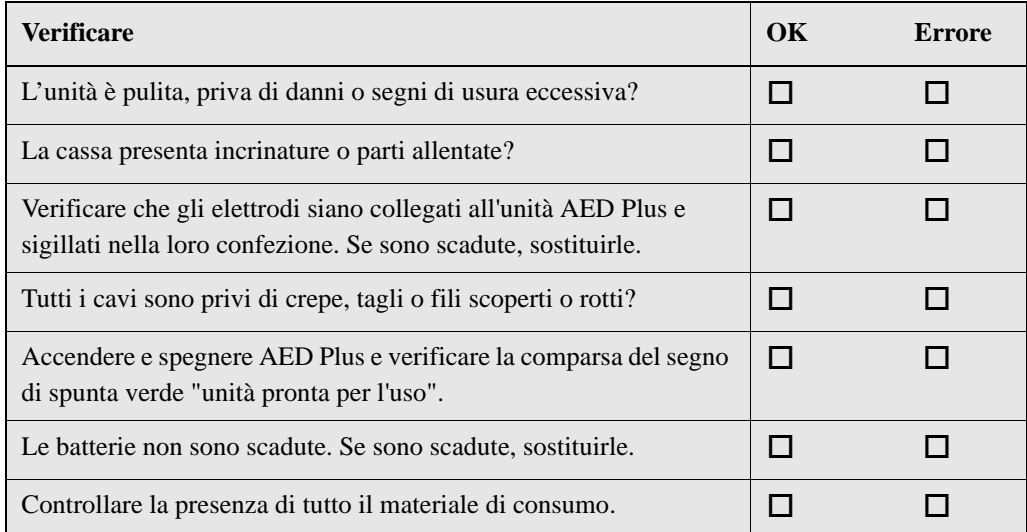

### Pulizia di AED Plus

- Dopo ogni uso, pulire e disinfettare AED Plus con un panno morbido umido e alcool isopropilico al 90% o acqua e sapone o una miscela di cloro e acqua (30 ml/litro di acqua).
- Non immergere nell'acqua alcun componente di AED Plus.
- Non utilizzare sostanze a base di chetoni (MEK, acetone ecc.) per pulire AED Plus.
- Non passare materiali abrasivi (come asciugamani di carta) sul display o sulla porta IrDa.
- Non sterilizzare AED Plus.

# Manutenzione opzionale per i professionisti tecnici

AED Plus esegue automaticamente i test di manutenzione durante gli autotest periodici. Tuttavia, se un tecnico qualificato vuole eseguire valutazioni aggiuntive, è possibile seguire la procedura di revisione indicata di seguito:

- 1. Collegare un simulatore/tester AED Plus (o un dispositivo equivalente) al connettore dell'elettrodo di AED Plus.
- 2. Accendere il simulatore e AED Plus. Verificare quanto segue:
	- L'indicatore di stato (posto sul lato sinistro della maniglia) presenta inizialmente una "X" rossa che, nel giro di 4 o 5 secondi dall'accensione di AED Plus, si trasforma in un segno di spunta verde  $(\checkmark)$ .
	- Si illuminano in sequenza tutte le luci (LED) dell'interfaccia utente del pannello superiore.
	- Entro 5 secondi dall'accensione, AED Plus emette il messaggio vocale *UNITÀ OK* e, se l'unità è provvista di display LCD, questo messaggio viene anche visualizzato.
	- Se AED Plus è provvisto di display LCD, il messaggio "SHOCK: 0" compare nell'angolo in alto a sinistra mentre il tempo trascorso dall'accensione viene visualizzato nell'angolo in alto a destra.
- 3. Usando il simulatore, inserire un ritmo di fibrillazione ventricolare in AED Plus, verificare che AED Plus passi attraverso tutta la seguente sequenza dei messaggi di valutazione della vittima:
	- analizzi il ritmo ECG
	- diffonda il messaggio vocale *SHOCK INDICATO*,
	- carichi il defibrillatore
	- emetta il messaggio vocale *NON TOCCARE IL PAZIENTE, PREMERE IL PULSANTE DI SHOCK*.
- 4. Verificare che l'unità abbia emesso il segnale acustico indicante che è carica e pronta per l'uso, e si illumini il pulsante di shock.
- 5. Premere il pulsante di shock e verificare che il simulatore confermi che è stato erogato uno shock. Controllare la comparsa del messaggio "Shock: 1" sullo schermo LCD.
- NOTA il test permette di verificare che il dispositivo sia in grado di eseguire una defibrillazione, ma non che sia stato erogato il giusto livello di energia. Per verificare la precisione dell'energia erogata, invece del simulatore/ tester AED Plus, utilizzare un analizzatore del defibrillatore.
- 6. Dopo l'erogazione dello shock, verificare che AED Plus diffonda i messaggi *START CPR*.
- 7. Attivare la funzione CPR del simulatore. Verificare che il metronomo adattabile inizi a emettere il segnale acustico e, nei successivi 60 secondi, venga diffuso il seguente messaggio: *MAGGIORE COMPRESSIONE*, seguito da *COMPRESSIONI ADEGUATE*.
- 8. Dopo circa due minuti di CPR, verificare che venga diffuso il messaggio *INTERROMPERE CPR*. Impostare il simulatore su Ritmo sinusale normale (NSR) e controllare che venga avviata una nuova analisi ECG.
- 9. Verificare la diffusione del messaggio vocale *SHOCK NON INDICATO*.
- 10. Spegnere sia AED Plus che il simulatore.

Per le istruzioni relative alla rimessa in servizio dell'unità, fare riferimento alla sezione "Preparazione di AED Plus per l'uso" a pagina 15.

# Risoluzione dei problemi

Se l'unità non funziona bene, inviarla al reparto di assistenza tecnica ZOLL.

*Tabella 5: Risoluzione dei problemi*

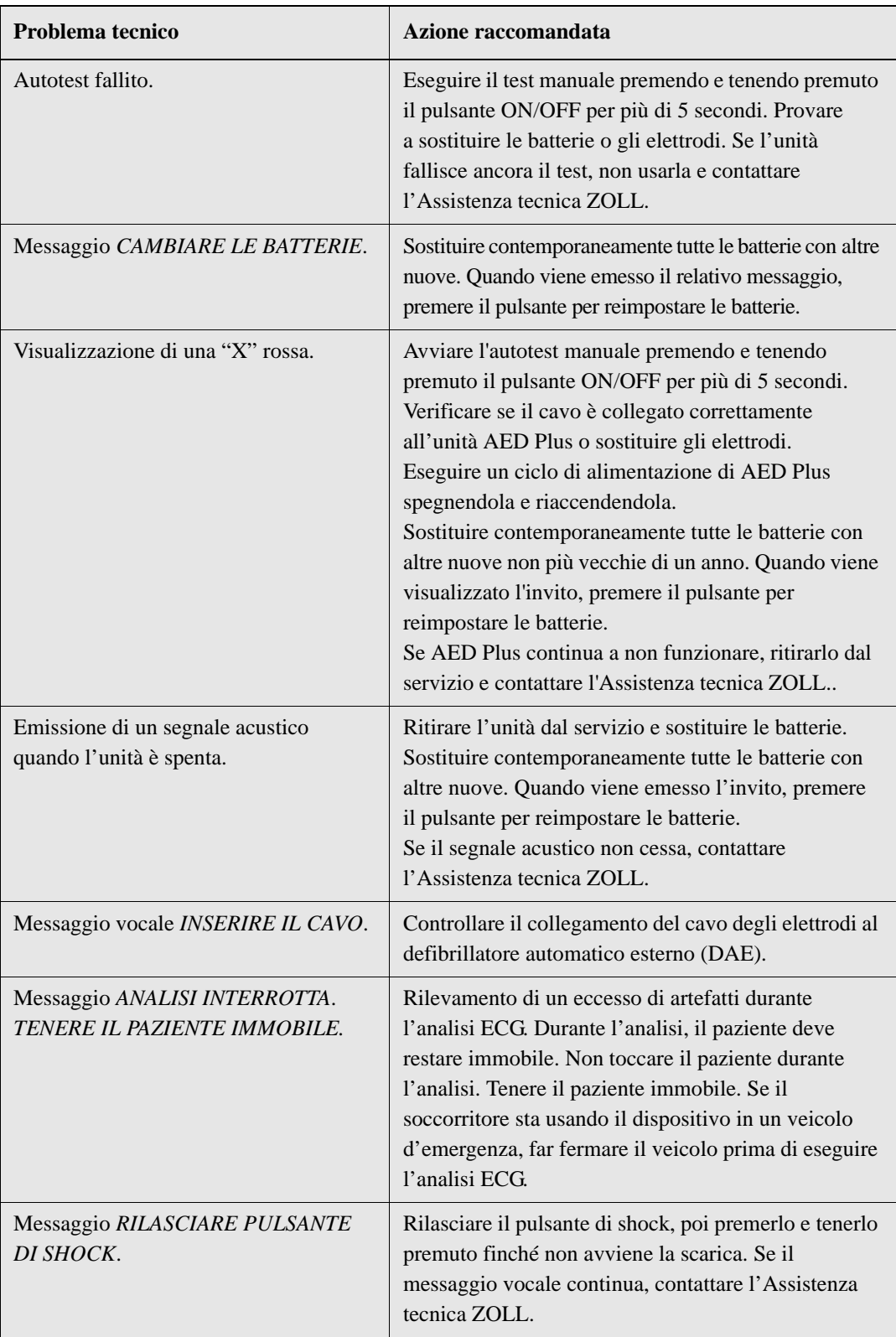

# Come contattare l'assistenza tecnica

Se un prodotto ZOLL necessita di assistenza, contattare il reparto Assistenza tecnica ZOLL:

Telefono: 1-978-421-9655; Fax : 1-978-421-0010

Tenere sotto mano i seguenti dati da comunicare al personale dell'assistenza tecnica:

- Numero di serie dell'unità.
- Descrizione del problema.
- Ordine di acquisto o numero della carta di credito per permettere di rintracciare un'apparecchiatura a noleggio.
- Ordine di acquisto o numero della carta di credito per apparecchiature con garanzia scaduta.

Se l'unità deve essere inviata a ZOLL Medical Corporation, farsi comunicare il numero della richiesta di assistenza dal rappresentante dell'Assistenza tecnica. Nel periodo di riparazione è possibile ottenere unità sostitutive a pagamento.

Togliere tutte le batterie dall'unità e poi spedire l'unità e le batterie (nell'imballo originale o in una confezione equivalente) insieme all'indicazione del numero della richiesta di assistenza al seguente indirizzo:

ZOLL Medical Corporation 269 Mill Road Chelmsford, Massachusetts 01824-4105 USA

Attn: Reparto Assistenza tecnica

# Come contattare l'assistenza tecnica per clienti residenti fuori dagli Stati Uniti

I clienti non residenti negli Stati Uniti devono prima togliere tutte le batterie dall'unità, poi spedire l'unità e le batterie (nell'imballo originale o in una confezione equivalente) al più vicino centro di assistenza autorizzato ZOLL Medical Corporation. Per individuarlo, contattare l'ufficio vendite ZOLL o il distributore autorizzato più vicino.

# ZOLL Administration Software

ZOLL Administration Software (ZAS) aiuta l'operatore nelle funzioni di manutenzione del software quando il defibrillatore è collegato a un PC. ZOLL Administration Software permette di caricare i dati del defibrillatore in un personal computer (PC) e di trasmetterli alla rete principale o di stamparli localmente dal PC alla stampante.

Per le istruzioni per l'uso di ZAS consultare la Guida in linea.

### Installazione di ZOLL Administration Software

Inserire il CD di ZOLL Administration Software nel PC. Il programma si avvia automaticamente.

Se il programma di installazione non si avvia automaticamente:

- Selezionare ESEGUI dal menu di avvio.
- Nel campo testo, digitare X:Setup.exe. sostituendo alla X la lettera corrispondente alla propria unità CD-ROM.
- Scegliere OK.
- Seguire le istruzioni a video per completare l'installazione.

### Software RescueNet Code Review

Il software RescueNet® Code Review consente di analizzare le informazioni sugli incidenti in rianimazione scaricate da AED Plus a un PC. Con il software RescueNet Code Review è possibile:

- accedere alle informazioni sugli eventi della vittima per rivederle
- aggiungere o modificare le informazioni della vittima
- visualizzare versioni animate delle tracce ECG
- annotare le tracce ECG
- stampare tracciati ECG e rapporti sui casi

Per maggiori informazioni, fare riferimento alla guida per l'utilizzatore RescueNet Code Review.

### Impostazione delle comunicazioni dati

L'unità AED Plus e un personal computer possono scambiarsi dati senza bisogno della connessione via cavo ma attraverso due porte IrDA (interfaccia a infrarossi standard). Una porta IrDA<sup>TM</sup> si trova su un lato dell'unità ZOLL AED Plus, la seconda porta IrDA<sup>TM</sup> può essere sul personal computer. In alcuni casi, i dati possono essere inviati dalla porta IrDA dell'unità DAE alla porta IrDA di un modem, che poi li trasmette a distanza a un computer.

Per ottenere i migliori risultati di trasmissione, le porte IrDA devono essere una di fronte all'altra e il percorso tra i due dispositivi deve essere privo di ostacoli. La distanza di trasmissione può variare ma dovrebbe essere no meno di 25,4 cm e non di più di 45,7 cm. Accendere il PC e avviare ZOLL Administration Software e/o ZOLL Data Control. Premere e tenere premuto per almeno 5 secondi il pulsante ON/OFF del defibrillatore automatico esterno (DAE) per stabilire il contatto con il computer o il modem. Una volta ottenuto un collegamento valido, viene emesso il messaggio vocale *COMUNICAZIONI STABILITE* e sullo schermo del computer compare un messaggio che informa che il collegamento è riuscito.

# Ordinazione di accessori

I seguenti accessori possono essere ordinati al Servizio clienti ZOLL.

*Tabella 6: Ordinazione di accessori* 

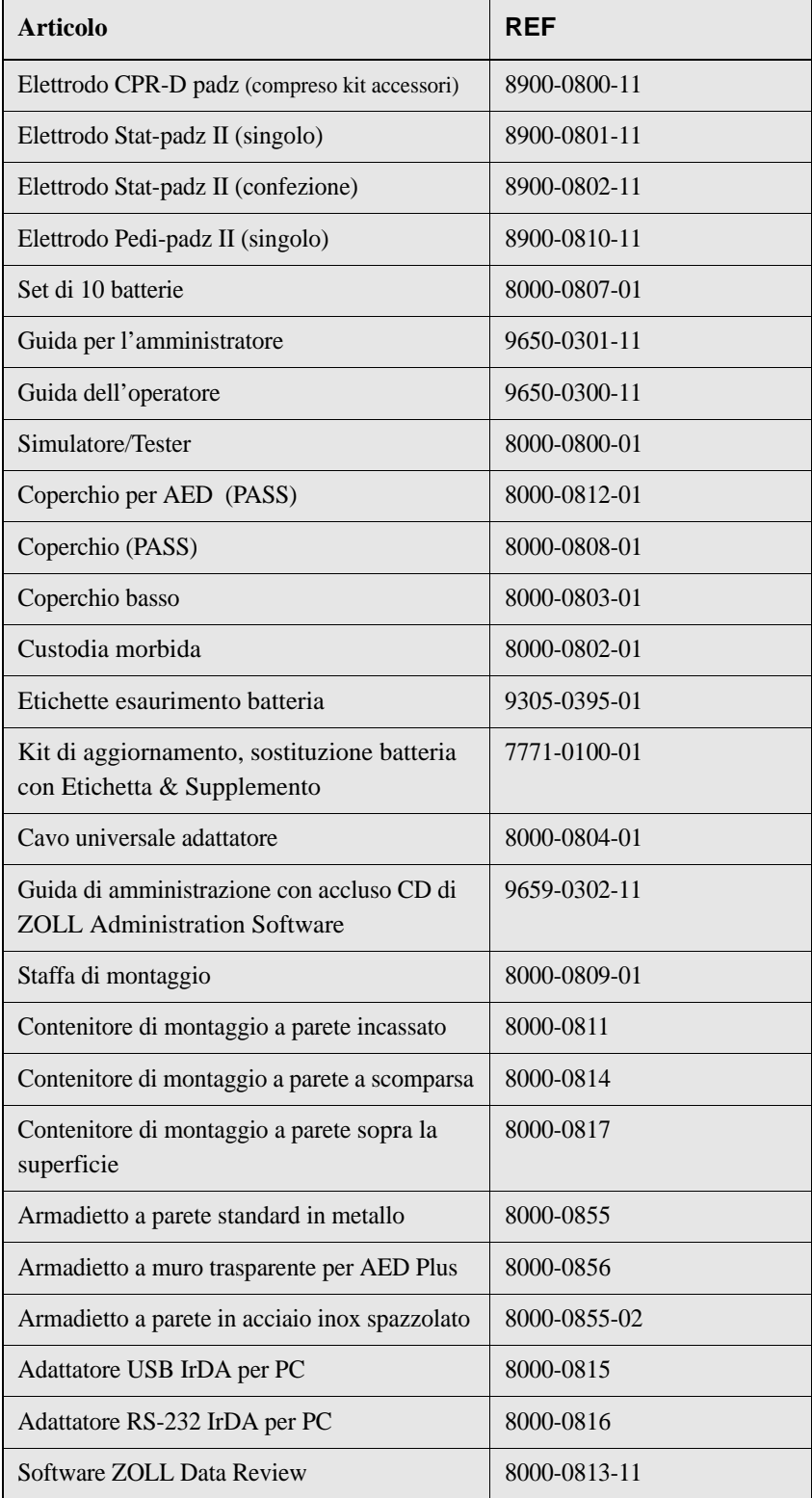

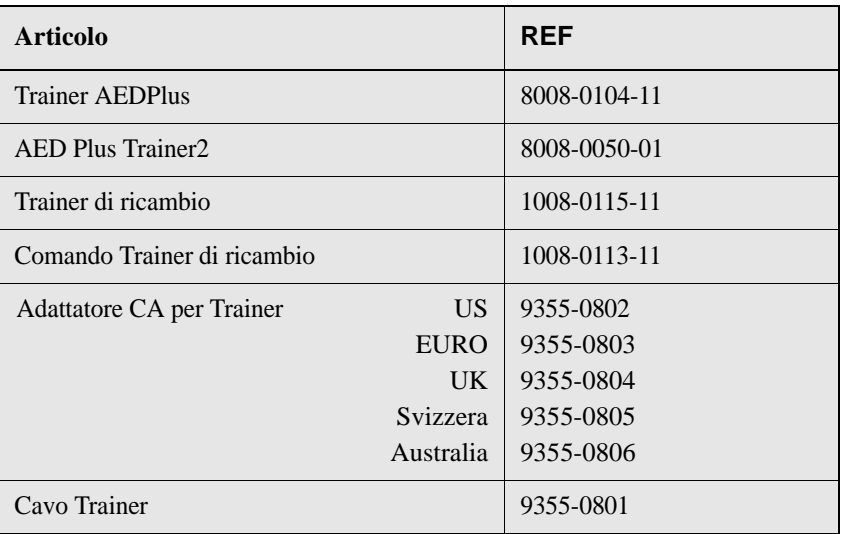

# Appendice A: specifiche

*Tabella 7: Specifiche generali*

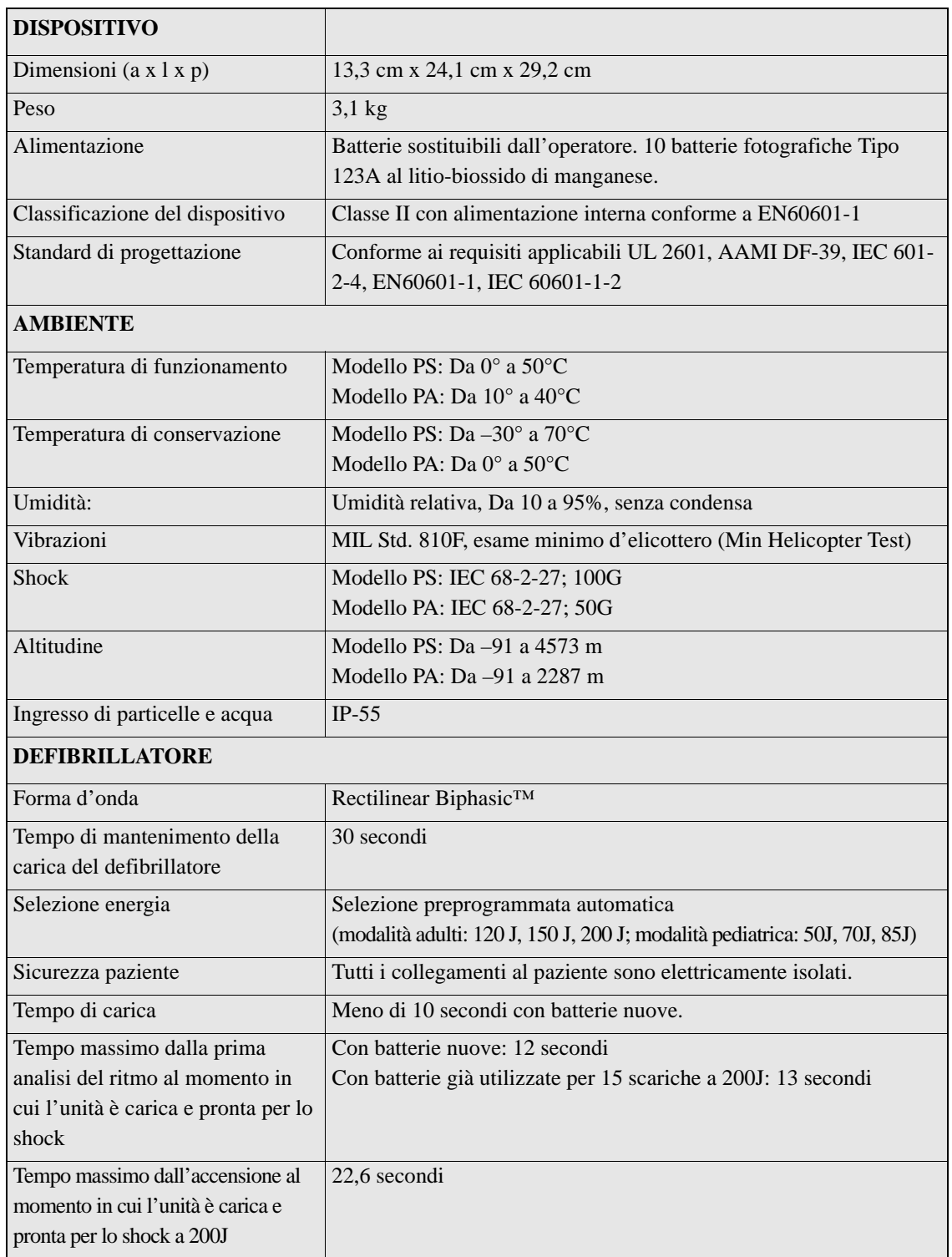

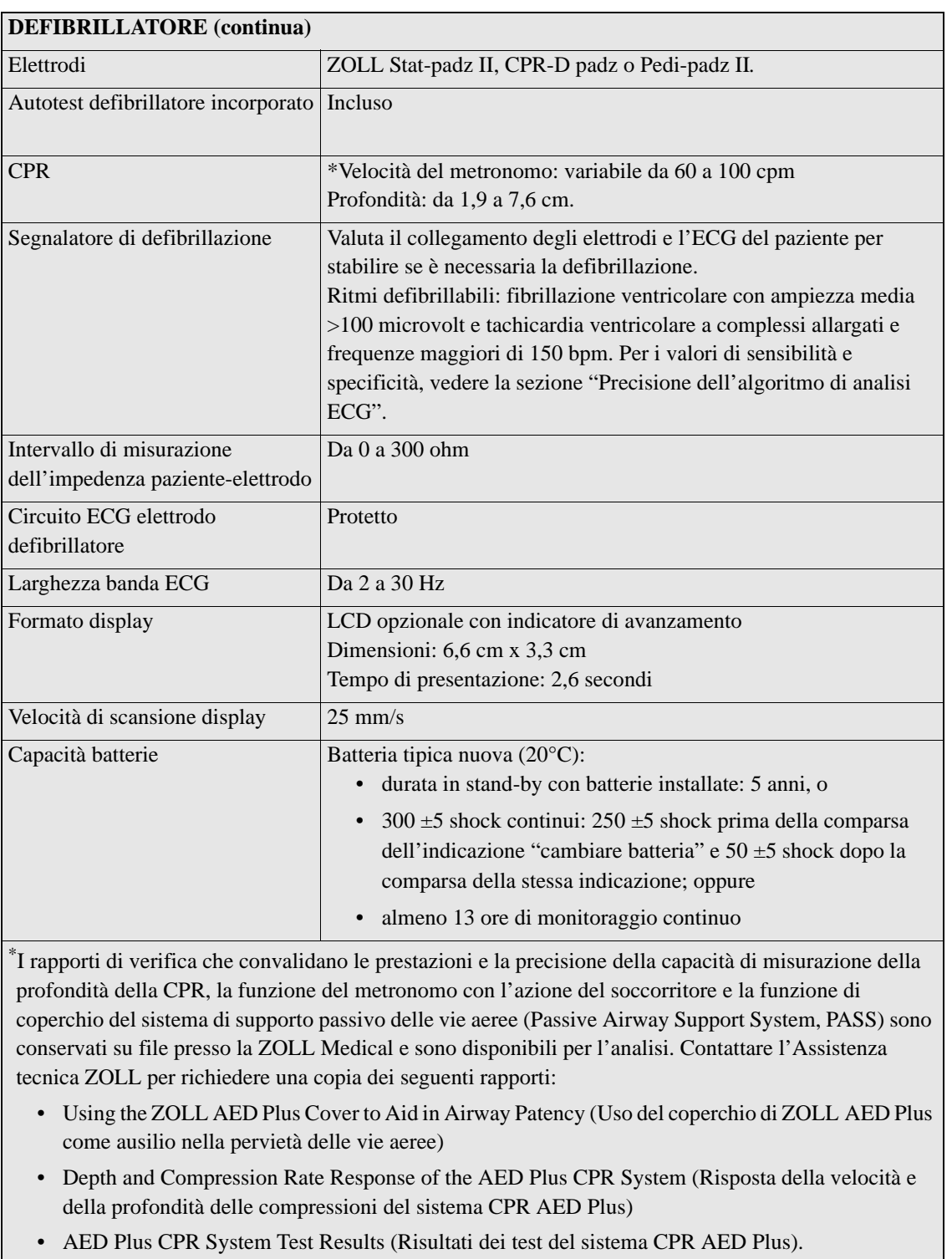

![](_page_38_Picture_166.jpeg)

# Guida e dichiarazione del produttore – Emissioni elettromagnetiche

*Tabella 8: Specifiche EMC*

![](_page_39_Picture_205.jpeg)

informazioni fornite in materia dal presente documento.

**ZOLL AED Plus è progettato per l'uso nell'ambiente elettromagnetico sotto specificato. L'acquirente o l'operatore di ZOLL AED Plus deve verificare che venga utilizzato in questo ambiente.**

![](_page_39_Picture_206.jpeg)

![](_page_40_Picture_239.jpeg)

NOTA *U*t è la tensione di alimentazione della corrente alternata prima dell'applicazione del livello di prova.

![](_page_40_Picture_240.jpeg)

![](_page_40_Picture_241.jpeg)

![](_page_41_Picture_183.jpeg)

NOTA 1 A 80 MHz è valido l'intervallo delle frequenze maggiori.

NOTA 2 Queste linee guida non sono valide in tutte le situazioni. La propagazione delle onde elettromagnetiche è influenzata dall'assorbimento e dalla riflessione operata da strutture, oggetti ed esseri umani.

<sup>a</sup> Le bande di frequenza ISM (industriale, scientifica e medica) comprese tra 150 KHz e 80 MHz sono: 6,765 a 6,795 MHz; 13,553 a 13,567 MHz; 26,957 a 27,283 MHz e 40,66 a 40,70 MHz.

<sup>b</sup> I livelli di compliance delle bande di frequenza ISM comprese tra 150 kHz e 80 MHz e dell'intervallo di frequenza da 80 MHz a 2,5 GHz sono formulati per ridurre la probabilità che apparecchiature portatili e mobili per comunicazione possano provocare interferenze, se introdotte inavvertitamente nelle aree in cui si trovano i pazienti. Per questo motivo, per calcolare la distanza di separazione raccomandata per i trasmettitori in questi intervalli di frequenza, si usa un ulteriore fattore di 10/3.

<sup>c</sup> Le intensità di campo di trasmettitori fissi, come stazioni base per radiotelefonia (telefoni cellulari e cordless) e radiomobili terrestri, radio amatoriali, trasmettitori radio AM e FM e trasmettitori TV non possono essere previste con precisione. Per valutare l'ambiente elettromagnetico prodotto da trasmettitori RF fissi, occorre prendere in considerazione l'esecuzione di un rilevamento elettromagnetico sul posto. Se l'intensità da campo, misurata nel luogo di utilizzo di ZOLL AED PLU, supera il relativo livello di compliance RF sopra indicato, osservare il dispositivo per verificare se funziona normalmente. Se si osserva un funzionamento anomalo, possono essere necessarie misure addizionali, come un nuovo orientamento o posizionamento di ZOLL AED Plus.

<sup>d</sup> Nell'intervallo di frequenze 150 kHz a 80 MHz, le intensità di campo devono essere inferiori a (V<sub>1</sub>) V/m.

#### **Distanze di separazione raccomandate tra apparecchiature portatili e mobili per comunicazione RF e ZOLL AED Plus**

ZOLL AED Plus è progettato per essere usato in un ambiente in cui i disturbi da RF irradiate siano controllati. L'acquirente o l'operatore di ZOLL AED Plus può contribuire a evitare interferenze elettromagnetiche mantenendo una distanza minima tra apparecchiature portatili e mobili per comunicazione RF (trasmettitori) e ZOLL AED Plus come sotto raccomandato, in base alla massima potenza in uscita delle apparecchiature per comunicazione.

![](_page_42_Picture_243.jpeg)

Per trasmettitori con una massima potenza nominale in uscita non compresa tra quelle elencate sopra, la distanza di separazione raccomandata (d) in metri (m) può essere determinata attraverso l'equazione usata per la frequenza del trasmettitore, in cui P è la massima potenza in uscita del trasmettitore in watt (W), dichiarata dal produttore.

NOTA 1 A 80 MHz e 800 MHz, è valida la distanza di separazione per il massimo intervallo di frequenza.

NOTA 2 Le bande di frequenza ISM (industriale, scientifica e medica) comprese tra 150 kHz e 80 MHz sono: 6,765–6,795 MHz; 13,553–13,567 MHz; 26,957–27,283 MHz e 40,66–40,70 MHz. NOTA 3 Per calcolare la distanza di separazione raccomandata per trasmettitori con bande di frequenza ISM comprese tra 150 kHz e 80 MHz e nell'intervallo di frequenza 80 MHz–2,5 GHz, si usa un ulteriore fattore di 10/3 per ridurre la probabilità che le apparecchiature portatili e mobili per comunicazione possano provocare interferenze, se introdotte inavvertitamente nelle aree in cui si trovano i pazienti.

NOTA 4 Queste linee guida non sono valide in tutte le situazioni. La propagazione delle onde elettromagnetiche è influenzata dall'assorbimento e dalla riflessione operata da strutture, oggetti ed esseri umani.

# Caratteristiche della forma d'onda bifasica rettilinea

Nella tabella seguente vengono fornite le caratteristiche della forma d'onda bifasica rettilinea quando viene scaricata su carichi di 25 ohm, 50 ohm, 100 ohm e 125 ohm a un valore massimo di energia di 200 joule.

|                                                          | <b>Scaricata</b><br>contro un<br>carico di<br>$25$ ohm | <b>Scaricata</b><br>contro un<br>carico di<br><b>50 ohm</b> | <b>Scaricata</b><br>contro un<br>carico di<br>$100$ ohm | <b>Scaricata</b><br>contro un<br>carico di<br>$125$ ohm |
|----------------------------------------------------------|--------------------------------------------------------|-------------------------------------------------------------|---------------------------------------------------------|---------------------------------------------------------|
| Prima fase<br>Massima corrente iniziale                  | 32A                                                    | 26A                                                         | 21A                                                     | 17A                                                     |
| Prima fase<br>Corrente media                             | 28 A                                                   | 22A                                                         | 16A                                                     | 13A                                                     |
| Durata prima fase                                        | 6 <sub>ms</sub>                                        | 6 <sub>ms</sub>                                             | 6 <sub>ms</sub>                                         | 6 <sub>ms</sub>                                         |
| Durata fase intermedia tra<br>la prima e la seconda fase | $150 \mu s$                                            | $150 \mu s$                                                 | $150 \mu s$                                             | $150 \mu s$                                             |
| Massima corrente iniziale<br>seconda fase                | 33A                                                    | 19A                                                         | 12A                                                     | 11A                                                     |
| Corrente media seconda<br>fase                           | 21A                                                    | 14A                                                         | 11A                                                     | 10A                                                     |
| Durata seconda fase                                      | 4 ms                                                   | $4 \text{ ms}$                                              | 4 ms                                                    | 4 ms                                                    |

*Tabella 9: Forma d'onda bifasica*

*Tabella 10: Delivered Energy at Each Defibrillator Setting into a Range of Loads*

![](_page_43_Picture_267.jpeg)

L'efficacia della forma d'onda bifasica rettilinea ZOLL è stata clinicamente verificata nel corso di uno studio sulla defibrillazione di fibrillazione ventricolare (FV) e tachicardia ventricolare (TV). Lo studio (condotto per mezzo di defibrillatori ZOLL della M Series) e i risultati sono descritti di seguito. Poiché la forma d'onda bifasica rettilinea AED Plus impiega gli stessi tempi per prima e seconda fase e correnti/tensioni simili per prima e seconda fase, nonché sostanzialmente gli stessi meccanismi per il controllo della forma d'onda di defibrillazione, le forme d'onda di defibrillazione dei dispositivi M Series e AED Plus sono considerate sostanzialmente equivalenti.

Le figure da 9 a 14 mostrano le forme d'onda bifasiche rettilinee prodotte quando il defibrillatore AED Plus viene scaricato su carichi di 25, 50, 70, 100, 125, 150 e 175 ohm a ciascun valore di defibrillazione (200, 150, 120, 85, 70 e 50 Joule).

![](_page_44_Figure_0.jpeg)

L'asse verticale mostra la corrente in ampere (A); l'asse orizzontale mostra la durata in millisecondi (ms).

*Figura 9: Forme d'onda bifasiche rettilinee a 200 Joule*

![](_page_44_Figure_3.jpeg)

*Figura 10: Forme d'onda bifasiche rettilinee a 150 Joule*

![](_page_45_Figure_0.jpeg)

*Figura 11: Forme d'onda bifasiche rettilinee a 120 Joule*

![](_page_45_Figure_2.jpeg)

*Figura 12: Forme d'onda bifasiche rettilinee a 85 Joule*

![](_page_45_Figure_4.jpeg)

![](_page_46_Figure_1.jpeg)

*Figura 14: Forme d'onda bifasiche rettilinee a 50 Joule*

# Risultati dello studio clinico per la forma d'onda bifasica della M Series

L'efficacia della forma d'onda bifasica rettilinea ZOLL è stata clinicamente verificata nel corso di uno studio sulla defibrillazione di fibrillazione ventricolare (FV) e tachicardia ventricolare (TV). Uno studio di fattibilità per la defibrillazione di FV/TV (n=20) è stato inizialmente condotto su due diversi gruppi di pazienti per garantire la sicurezza e la selezione di energia della forma d'onda. Successivamente è stato condotto un altro studio clinico multicentrico randomizzato per verificare l'efficacia della forma d'onda. Di seguito viene riportata la descrizione di questo studio. Lo studio è stato eseguito usando i sistemi di defibrillazione ZOLL che comprendono i defibrillatori ZOLL, la forma d'onda bifasica rettilinea ZOLL e le placche multifunzione ZOLL.

#### Studio clinico randomizzato multicentrico per la defibrillazione di fibrillazione ventricolare (FV) e tachicardia ventricolare (TV)

**Panoramica:** l'efficacia di defibrillazione della forma d'onda bifasica rettilinea ZOLL è stata confrontata con una forma d'onda monofasica sinusoidale smorzata in uno studio prospettico, randomizzato, multicentrico condotto su pazienti sottoposti a defibrillazione ventricolare per FV/TV nel corso di studi elettrofisiologici, impianti di ICD (cardioversori-defibrillatori impiantabili) e test. Nello studio sono stati arruolati 194 pazienti. Dall'analisi sono stati esclusi dieci (10) pazienti che non soddisfavano tutti i criteri di protocollo.

**Obiettivi:** obiettivo principale dello studio era quello di confrontare l'efficacia di primo shock della forma d'onda bifasica rettilinea a 120 J con quella di una forma d'onda monofasica a 200 J. L'obiettivo secondario era quello di confrontare l'efficacia di tutti gli shock (tre consecutivi a 120 J, 150 J, 170 J) della forma d'onda bifasica rettilinea con quella di una forma d'onda monofasica (tre shock consecutivi a 200 J, 300 J, 360 J). Con il test di Fischer si è considerato statisticamente rilevante un livello di significatività pari o inferiore a p=0,05. Anche le differenze tra le due forme d'onda hanno assunto rilevanza statistica quando il normale intervallo di confidenza del 95% o quello raccomandato dall'AHA del 90%\* tra le due forme d'onda era superiore allo 0%.

**Risultati:** l'età media della popolazione di studio di 184 pazienti era di 63 ±14 anni. 143 pazienti erano uomini. 98 pazienti erano nel gruppo bifasico (fibrillazione/sfarfallamento ventricolare, n=80, tachicardia ventricolare, n=18) e 86 pazienti erano nel gruppo monofasico (fibrillazione/sfarfallamento ventricolare, n=76, tachicardia ventricolare, n=10). Non si sono verificati eventi avversi o casi di lesioni legati allo studio.

L'efficacia del primo shock o della prima induzione degli shock bifasici a 120 J era del 99% contro il 93% degli shock monofasici a 200 J ( $p=0.0517$ , intervallo di confidenza del 95% della differenza da  $-2.7%$ a 16,5% e intervallo di confidenza del 90% della differenza da –1,01% a 15,3%).

![](_page_47_Picture_149.jpeg)

La defibrillazione con gli shock bifasici rettilinei ha raggiunto un esito positivo con il 58% di erogazione di corrente in meno rispetto agli shock monofasici (14 $\pm$ 1 contro 33  $\pm$ 7 A, p=0,0001).

La differenza di efficacia riscontrata tra gli shock bifasici rettilinei e quelli monofasici era superiore nei pazienti con impedenza transtoracica elevata (superiore a 90 ohm). Nei pazienti con impedenza elevata, l''efficacia del primo shock o della prima induzione degli shock bifasici era del 100% contro il 63% degli shock monofasici (p=0,02, intervallo di confidenza del 95% della differenza da –0,021% a 0,759% e intervallo di confidenza del 90% della differenza da 0,037% a 0,706%).

![](_page_48_Picture_93.jpeg)

Un solo paziente ha richiesto un secondo shock bifasico a 150 J per raggiungere l'efficacia al 100% contro i sei pazienti per i quali sono stati necessari shock fino a 360 J per ottenere la totale efficacia di defibrillazione al 100%.

**Conclusioni**: i dati dimostrano l'equivalente efficacia degli shock bifasici rettilinei a bassi valori di energia rispetto agli shock monofasici standard ad alti valori di energia per la defibrillazione transtoracica di tutti i pazienti con un livello di confidenza del 95%. I dati dimostrano inoltre l'efficacia superiore degli shock bifasici rettilinei a bassi valori di energia rispetto agli shock monofasici standard ad alti valori di energia nei pazienti con impedenza transtoracica elevata con un livello di confidenza del 90%. L'uso della forma d'onda bifasica rettilinea non ha prodotto esiti pericolosi o eventi indesiderati.

#### \* Kerber, R., et. al., AHA Scientific Statement, Circulation, 1997; 95: 1677-1682:

"... the task force suggests that to demonstrate superiority of an alternative waveform over standard waveforms, the upper boundary of the 90% confidence interval of the difference between standard and alternative waveforms must be < 0% (i.e., alternative is greater than standard)."["... l'equipe indica che per dimostrare la superiorita di una forma d'onda alternativa rispetto alle forme d'onda standard, il limite massimo dell'intervallo di confidenza del 90% della differenza tra forme d'onda standard e alternative dev'essere < 0% (ossia, la forma d'onda alternativa è superiore a quella standard)"].

# Precisione dell'algoritmo di analisi ECG

Confrontate con l'interpretazione dell'ECG da parte di clinici o di esperti, la sensibilità e la specificità sono espressioni delle prestazioni dell'algoritmo di analisi dell'ECG. La sensibilità si riferisce alla capacità dell'algoritmo di identificare correttamente i ritmi defibrillabili (come una percentuale del numero totale di ritmi defibrillabili); la specificità si riferisce alla capacità dell'algoritmo di identificare correttamente i ritmi non defibrillabili (come una percentuale del numero totale di ritmi non defibrillabili). I dati nella Tabelle 11 e 12 riassumono la precisione dell'algoritmo di analisi dell'ECG verificata contro il database del ritmo ECG di ZOLL.

L'algoritmo:

- Divide il ritmo ECG in segmenti di tre secondi.
- Filtra e misura rumore, artefatti e oscillazione della linea di base.
- Misura il contenuto della linea di base ("ondeggiamento" alle frequenze corrette analisi del dominio della frequenza) del segnale.
- Misura frequenza, ampiezza e variabilità dei complessi QRS.
- Misura ampiezza e regolarità temporale ("autocorrelazione") dei sovralivellamenti e dei sottolivellamenti.
- Determina se segmenti multipli da 3 secondi sono defibrillabili, poi invita l'operatore a trattare il paziente. L'intera sequenza dell'algoritmo dura circa 9 secondi.

*Tabella 11: Risultati prestazioni cliniche*

![](_page_49_Picture_245.jpeg)

![](_page_50_Picture_201.jpeg)

![](_page_50_Picture_202.jpeg)

\*155 delle 415 registrazioni di ritmi anomali erano SVT (39 pazienti).

1. Le prestazioni in caso di aritmia sono tratte dall'articolo: RE Kerber, LB Becker, JD Bourland, RO Cummins, AP Hallstrom, MB Michos, G Nichol, JP Ornato, WH Thies, RD White, BD Zuckerman, "Automated External Defibrillators for Public Access Defibrillation: Recommendations for Specifying and Reporting Arrhythmia Analysis Algorithm Performance, Incorporation New Waveforms, and Enhancing Safety", Circulation 1997, Vol 95, No 6, 1677-1681

#### **Riferimenti bibliografici:**

Young KD, Lewis RJ: "What is confidence? Part 2: Detailed definition and determination of confidence intervals". Annals of Emergency Medicine, September 1997; 30; 311-218 "CRC Standard Mathematical Tables 28<sup>th</sup> Edition", William H. Beyer, Ph.D., CRC Press, Inc, Boca Raton, FL., 1981, Percentage Points, F-Distribution Table, pg 573.